UNIVERSIDADE FEDERAL DO AMAZONAS - UFAM INSTITUTO DE CIÊNCIAS EXATAS E TECNOLOGIA – ICET PROGRAMA DE PÓS-GRADUAÇÃO EM CIÊNCIA E TECNOLOGIA PARA RECURSOS AMAZÔNICOS - PPGCTRA

# SisMol3D: DESENVOLVIMENTO DE UM SOFTWARE EDUCACIONAL PARA O ENSINO DE ESTRUTURAS MOLECULARES EM QUÍMICA

EDSON DE ARAÚJO SILVA

ITACOATIARA-AM

2014

# UNIVERSIDADE FEDERAL DO AMAZONAS - UFAM INSTITUTO DE CIÊNCIAS EXATAS E TECNOLOGIA – ICET PROGRAMA DE PÓS-GRADUAÇÃO EM CIÊNCIA E TECNOLOGIA PARA RECURSOS AMAZÔNICOS - PPGCTRA

EDSON DE ARAÚJO SILVA

# SisMol3D: DESENVOLVIMENTO DE UM SOFTWARE EDUCACIONAL PARA O ENSINO DE ESTRUTURAS MOLECULARES EM QUÍMICA

Dissertação apresentada ao Programa de Pós-Graduação em Ciência e Tecnologia para Recursos Amazônicos da Universidade Federal do Amazonas, como requisito parcial para a obtenção do título de Mestre em Ciência e Tecnologia para Recursos Amazônicos, área de concentração Estudos Teóricos e Computacionais**.**

Orientador: Prof. Dr. Gabriel Luiz Cruz de Souza

## ITACOATIARA-AM

2014

## Ficha Catalográfica

Ficha catalográfica elaborada automaticamente de acordo com os dados fornecidos pelo(a) autor(a).

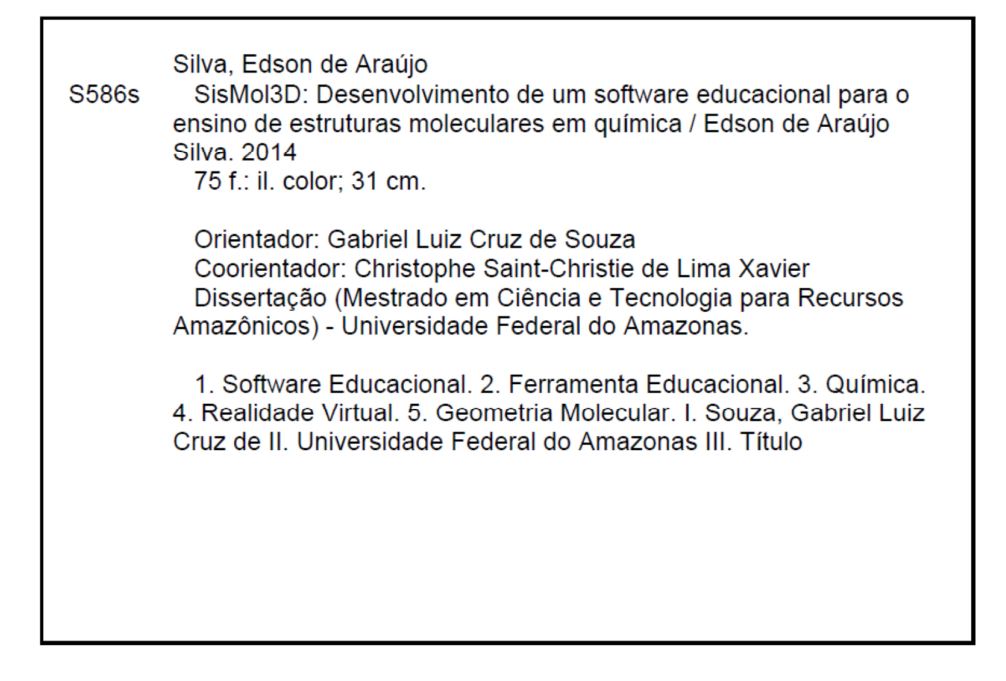

# EDSON DE ARAÚJO SILVA

# SisMol3D: DESENVOLVIMENTO DE UM SOFTWARE EDUCACIONAL PARA O ENSINO DE ESTRUTURAS MOLECULARES EM QUÍMICA

Dissertação apresentada ao Programa de Pós-Graduação em Ciência  $\mathbf{e}$ Tecnologia para Recursos Amazônicos da Universidade Federal do Amazonas, do requisito como parte para a obtenção do título de Mestre em Ciência e Tecnologia para Recursos Amazônicos, área de concentração Desenvolvimento Científico Tecnológico em Recursos Amazônicos.

Aprovado em 31 de julho de 2014.

## **BANCA EXAMINADORA**

1)020 Dr. Gabriel Luiz Cruz de Souza, Presidente Universidade Federal do Amazonas

Fernando Campanhã Vicentini

Universidade Federal de São Carlos

Salhja Club de truja

Universidade do Estado do Amazonas

*Dedico este trabalho ao meu pai que, embora não esteja mais ao meu lado, sempre acreditou no meu futuro e me deu o apoio necessário para que um dia eu conquistasse uma vida digna, e que embora em meio as dificuldades, me ensinou a lutar de forma digna e honrada por uma vida melhor.*

## AGRADECIMENTOS

Agradeço, primeiramente a Deus, pois Nele eu confio e procuro através de minhas atitudes no dia-a-dia dar valor aos seus ensinamentos;

À minha família, minha mãe Filomena que me apoia em todos os momentos, principalmente, minha esposa Suellen, que me dá o suporte necessário. Com imenso amor, aos meus filhos: Ícaro, Enzo e Evan que, por diversas vezes nos finais de semana, me acompanhavam durante os trabalhos no instituto e brincavam com peças de um jogo educacional tentando montar algumas moléculas.

Ao meu orientador, Prof. Dr. Gabriel, que esteve sempre pronto a me guiar nessa empreitada e compartilhar de seus conhecimentos e experiências.

Ao meu Co-orientador, Prof. Msc. Christophe que, de maneira única, me deu lições valiosas no desenvolvimento do trabalho.

Ao Programa de Pós-Graduação em Ciência e Tecnologia em Recursos Amazônicos da Universidade Federal do Amazonas pela oportunidade dada para o desenvolvimento deste projeto.

*No que diz respeito ao empenho, ao compromisso, ao esforço, à dedicação, não existe meio termo. Ou você faz uma coisa bem feita ou não faz.*

*Ayrton Senna*

## RESUMO

O entendimento dos seres humanos sobre a natureza é baseado no conhecimento da Ciência. A Química é uma ciência de importância central para se tentar compreender os fenômenos que ocorrem em nosso redor. Entretanto, apesar da grande importância da referida ciência na vida cotidiana, é fato que a maioria das pessoas adultas, pouco se interessa ou, até mesmo, sente pavor quando a elas é pronunciada a palavra "química". Afalta de interesse desses indivíduos pode estar relacionada com uma má compreensão em torno de questões básicas acerca do assunto, isto é, acredita-se que a falta de interesse se inicia quando eles têm o primeiro contato com a disciplina de química, que na maioria das vezes ocorre precisamente durante o ensino médio. É possível que a explicação de alguns conteúdos da disciplina, efetuada por professores desprovidos de recursos didáticos mais atuais, esteja entre os fatores que mais contribuem para esse panorama. O estudo da geometria molecular, por exemplo, é um dos conteúdos que apresenta grandes dificuldades para a aprendizagem do aluno, devido a sua natureza abstrata. Com o intuito de contribuir como facilitador do processo de ensinoaprendizagem do conteúdo em questão, é que o presente projeto foi realizado. Nesse trabalho foi iniciado o desenvolvimento de um pacote de softwares educacionais que auxiliem os professores da disciplina de química do ensino médio. A partir da realização das atividades, foi desenvolvida uma ferramenta que pode auxiliar a explicação de conteúdos abstratos e difíceis de serem absorvidos pelos alunos quando abordados utilizando-se apenas dos meios tradicionais: livros, pincel e quadro.

#### Palavras-chave: Software Educacional, Química, Ensino de Ciências

## ABSTRACT

The understanding of much of the modern world is based on the knowledge of the sciences. In particular, chemistry is of central importance to understanding the phenomena which occur all around us. However, despite the importance of chemistry in everyday life, many adults have little interest or even feel frightened by the word "chemistry". The lack of interest of these individuals for the subject may be associated with a poor comprehension of the basic concepts in chemistry. This situation is initiated when they have their first contact with the discipline of chemistry, which in Brazil occurs during high school. It is possible that the explanation of some of the course contents made by teachers without state-of-the-art educational resources is among the factors that contribute to these difficulties. For instance, the study of molecular geometries presents several difficulties to the student due to its abstract nature. In order to make the teaching-learning process of this kind of content easier, it is necessary to ally the utilization of traditional teaching methodologies with more modern devices such as computers and educational software. The work presented was originally performed with the goal for directly helping teaching/learning purposes in high school chemistry. In this work, we present the elaboration, development and evaluation of a new free package of educational software. It is expected that the development provide a valuable auxiliary educational tool for high school chemistry teachers and students. In addition, the software developed can facilitate the teaching/learning process of abstract contents which are difficult to be taught/learned using only the traditional tools, e.g., books and black board classes.

Keywords: Educational Software, Chemistry, Science Education

# LISTA DE FIGURAS

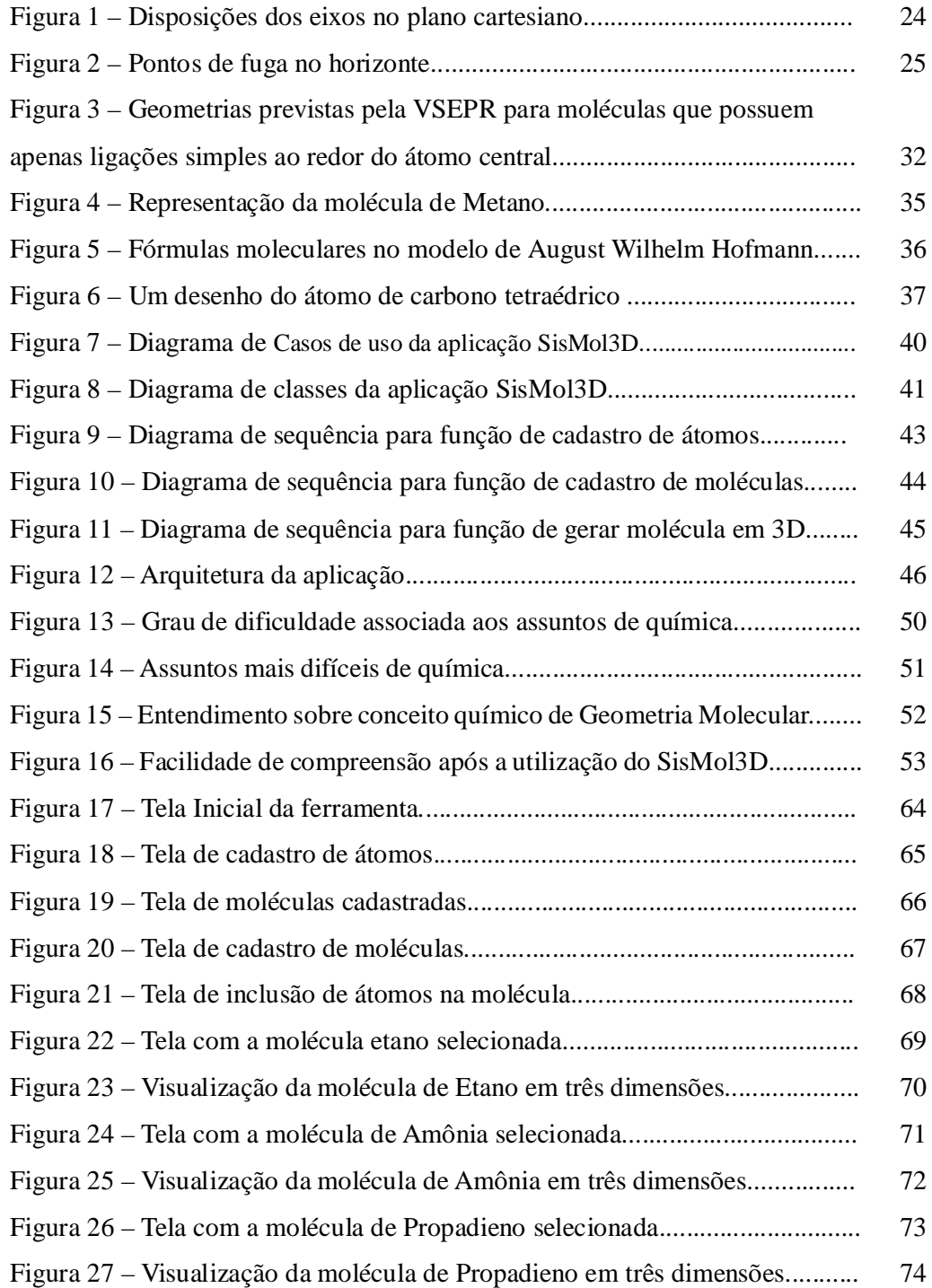

# LISTA DE TABELAS

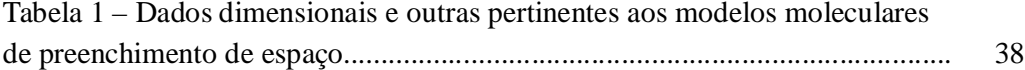

## LISTA DE SIGLAS

Ambiente Integrado de Desenvolvimento (IDE, do inglês, *Integrated Development* 

*Environment*)

Banco de Dados de Referência e Comparação em Química Computacional (CCCBDB, do

inglês, *Computational Chemistry Comparison and Benchmark Database*)

BD – Banco de Dados

CNPq - Conselho Nacional de Desenvolvimento Científico e Tecnológico

Desenho Assistido por computado (CAD, do inglês, *Computer Aided Design*)

IBGE – Instituto Brasileiro de Geografia e Estatística

IDH - Índice de Desenvolvimento Humano

Instituto Nacional de Padrões e Tecnologia (NIST, do inglês, *National Institute of Standards* 

*and Technology*)

Interface de Programação de Aplicativos (API, do inglês, *Application Programming Interface)*

Interface Gráfica do Usuário (GUI, do inglês, *Graphical User Interface*)

ITI – Instituto de Tecnologia de Israel

Linguagem de Consulta Estruturada (SQL, do inglês, *Structured Query Language*)

Linguagem de Modelagem Unificada (UML, do inglês, *Unified Modeling Language)*

MMC - Modelagem Molecular Computadorizada

SGBD - Sistema Gerenciador de Banco de Dados

SisMol3D – Sistema de Geração de Moléculas em 3 Dimensões.

Teoria da Repulsão dos Pares de Elétrons da Camada de Valência (VSEPR, do inglês,

*Valence Shell Electron Pair Repulsion*)

# SUMÁRIO

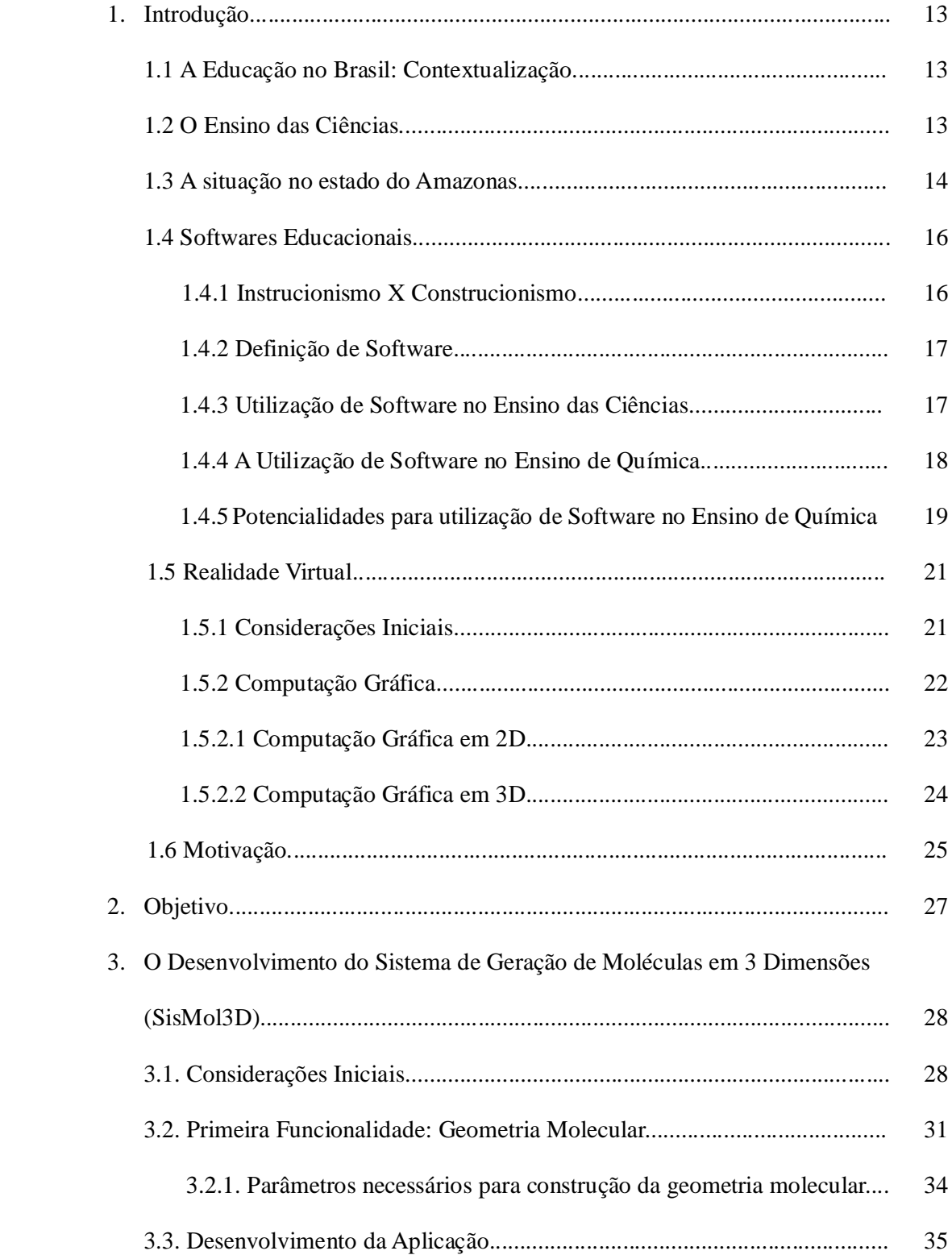

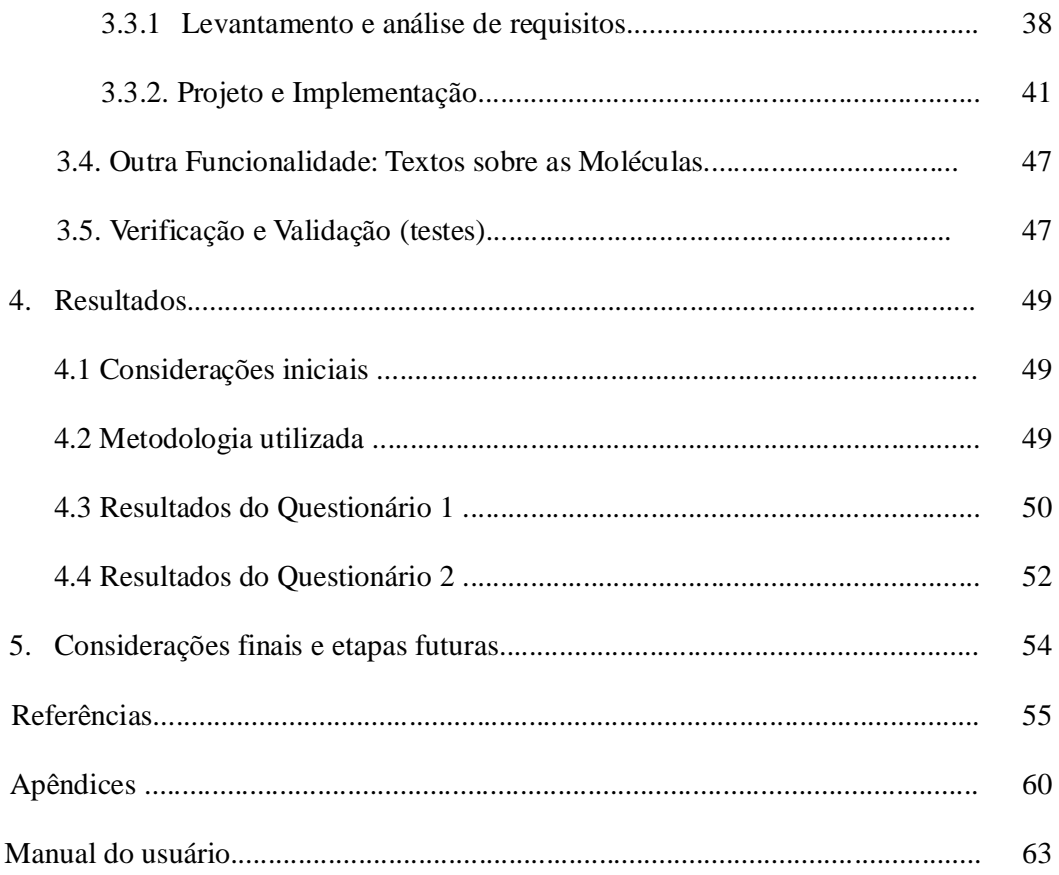

## **1. INTRODUÇÃO**

#### **1.1 A Educação no Brasil: Contextualização**

 A Constituição Federal Brasileira de 1988, no Art. 6º do Capítulo 2, define que a Educação é um direito de todos. Para que esse direito seja alcançado, a sociedade brasileira vem se organizando a fim de que cada brasileiro, independente do sexo, orientação sexual, identidade, gênero, raça, cor, credo religioso, idade, classe social e localização geográfica, tenha acesso à educação pública, gratuita e de qualidade em todos os níveis, etapas e modalidades [1].

 O estabelecimento desse processo desencadeou um conjunto de ações que tem feito com que o Brasil venha alcançando, nas últimas décadas, avanços significativos na oferta e expansão da educação. Entretanto, é preciso avançar consideravelmente, para que todos tenham acesso à educação básica e superior, especialmente quando são levadas em conta as diferentes etapas e modalidades e como esse acesso vem acontecendo nas diferentes regiões [2]. Particularmente em relação ao ensino das Ciências, há que se avançar muito mais [3-5].

## **1.2 O Ensino das Ciências**

 O entendimento dos seres humanos sobre a natureza é baseado no conhecimento das Ciências [6-8]. Química, Física e Biologia são de importância central para se tentar compreender os fenômenos que ocorrem em todo o nosso redor. Entretanto, apesar da grande importância na vida cotidiana, é fato que a maioria das pessoas adultas, pouco se interessa, ou até mesmo sente aversão por essas áreas. A falta de interesse desses indivíduos pelas Ciências pode estar relacionada com a má compreensão em torno de questões básicas, isto é, acredita-se que a falta de interesse se inicia quando a maioria delas têm o primeiro contato com as disciplinas de química, física e biologia, o que ocorre precisamente durante o ensino médio [9,10].

 É possível que a explicação segmentada da maioria dos conteúdos abordados nas disciplinas, sem interconexão entre os mesmos, somada à atitude de incitar o estudante a decorar assuntos em vez de entendê-los e à ausência da experimentação dentro de sala de aula na maioria das escolas de ensino médio, estão entre os fatores que mais contribuem para esse panorama [11,12]. Para que o processo de ensino-aprendizagem dos conteúdos usualmente abordados nas Ciências se torne mais efetivo, é necessário que se utilize de integração entre as disciplinas e, também, da relação entre os conteúdos abordados em sala de aula com eventos cotidianamente observados pelos alunos [13]. Particularmente em relação ao ensino da Química, a utilização de recursos e tecnologias atuais em sala de aula, podem ser de grande auxílio na explicação dos conteúdos que requerem mais abstração por parte dos estudantes [14].

 O ensino de Ciências deve exercitar não somente o raciocínio lógico, mas também despertar o espírito crítico e criativo do aluno. Se o jovem se familiariza com as Ciências dessa maneira, desde cedo, terá mais prazer em estudá-las e maiores chances de se desenvolver bem neste e em outros campos. No Brasil, essa maneira de se ensinar Ciências ainda é incipiente tanto nas escolas da rede privada quanto nas da rede pública [15,16]. As poucas escolas que efetivamente provêm o ensino das Ciências não apenas da forma tradicional estão localizadas em grandes centros urbanos e/ou cidades onde existem centros universitários de referência. Esse tipo de formação e conhecimento não deve se manter restrito a um pequeno número de crianças e jovens, sob a pena de se continuar a gerar e a reproduzir as desigualdades atualmente existentes [17].

#### **1.3 A situação do estado do Amazonas**

 As ações relacionadas com a divulgação científica qualificada no Brasil tiveram expansão considerável nos últimos anos [18-23]. A valorização acadêmica das atividades de extensão, em particular na divulgação das Ciências, foi de suma importância para a popularização do tema. Pontos positivos a serem destacados foram a criação, pelo Conselho Nacional de Desenvolvimento Tecnológico (CNPq), do Comitê Temático de Divulgação Científica e o surgimento de vários editais para divulgação científica e extensão universitária. Contudo, o quadro se mostra ainda frágil e limitado com amplas parcelas da população brasileira sem acesso à educação científica e à informação qualificada sobre Ciência e Tecnologia [24]. A situação é ainda pior nas regiões mais pobres do país. Dentre essas regiões, pode-se destacar o interior do estado do Amazonas.

 Dados recentemente publicados pelo Instituto Brasileiro de Geografia e Estatística (IBGE) [25] revelam significante assimetria da situação do estado do Amazonas em comparação com o restante do país. Por exemplo, o Índice de Desenvolvimento Humano dos municípios (IDH-M) é um dos parâmetros que podem ser utilizados para exemplificar a atual situação. O IDH-M é um índice básico, que apresenta uma medida resumida do progresso, em longo prazo, em três dimensões básicas do desenvolvimento humano: renda, saúde e educação [26]. De forma geral, o IDH-M obedece uma escala de 0,0 a 1,0 pontos, no qual valores próximos a 1,0 indicam maior desenvolvimento.

 Enquanto algumas regiões do Brasil apresentem municípios com IDH-M acima de 0,85, valor comparável aos encontrados em regiões de nações desenvolvidas, grande parte das cidades do interior da Amazônia tem IDH-M abaixo de 0,5; valores comparáveis aos encontrados em países da África central [26]. Embora a maioria dos municípios da região Amazônica tenham apresentado melhoras nos IDH-M ao longo dos anos, principalmente por conta do aumento da renda e da expectativa de vida de seus habitantes, a educação continua sendo fundamentalmente o grande diferencial para obtenção de posição de destaque no referido indicador (e em outros tantos indicadores) [27,28]. Dentre os principais desafios em relação à melhora da educação em todo o país e, muito mais pronunciado no interior do estado do Amazonas, está a área do ensino das Ciências.

## **1.4 OS SOFTWARE EDUCACIONAIS**

## **1.4.1 Instrucionismo x Construcionismo**

Desde a concepção de um software educacional deve-se levar em conta como o conhecimento, objeto de interesse do software em questão, deverá ser disseminado para os educandos de forma que promova efetivamente a educação esperada.

Seymour Papert [29] classifica o uso educacional do computador em duas grandes filosofias da Educação: o Instrucionismo e o Construcionismo. O Instrucionismo fundamentase no princípio de que a ação de ensinar é fortemente relacionada com a transmissão de informação ao aluno. A melhoria do ensino, sob esta ótica, consiste no aperfeiçoamento das técnicas de transmissão da informação com uso do computador como meio de incrementar esse processo de educação [30].

Já o Construcionismo se fundamenta numa perspectiva diversa. O aprendizado é encarado como uma atitude ativa, onde o aluno constrói o próprio conhecimento. O uso dos computadores sob a ótica construcionista parte de uma direção inversa à do Instrucionismo. Nela o aluno, através de um software apropriado, aprende exercitando uma tarefa de "ensinar" o computador [30].

Diante destas filosofias, procurou-se inicialmente alinhar o software a vertente do Instrucionismo, propondo-o como possível facilitador da compreensão acerca dos assuntos relacionados. Contudo o software pode agregar funcionalidades que caracteriza-o na linha do Construcionismo.

#### **1.4.2 Definição de Software**

 Software pode ser definido como: "Instruções (programas de computador) que, quando executadas, produzem a função e o desempenho desejados" [31]. Ou ainda, "Software é um conjunto de programas, rotinas e procedimentos que o computador deverá realizar" [32].

Giraffa [33] defende que a visão cada vez mais consensual na comunidade da Informática Educacional é a de que todo programa que utiliza uma metodologia que o contextualize no processo ensino e aprendizagem, pode ser considerado educacional.

#### **1.4.3 Utilização de Softwares no Ensino das Ciências**

A utilização da informática como meio de proporcionar aos educandos uma oportunidade de sair do universo simplório e rudimentar da educação apenas como transferência de conteúdo e passar a se tornar atraente à vista de alunos que vivem em um mundo cercado por tecnologias, é, de certa forma, uma tendência que vem se tornando cada vez mais uma realidade na vida de muitos jovens aprendizes e professores empenhados em transformar a educação.

Um processo de ensino moderno deve dar aos alunos qualidade e muitos recursos modernos, incluindo os softwares educacionais [34]. As visualizações tridimensionais fornecem os meios para tornar fenômenos que são muito pequenos, grandes, rápidos, ou devagar demais para ver a olho nu compreensíveis. Além disso, eles ilustram o invisível ou fenômenos abstratos que não podem ser observados ou experimentados diretamente [35].

Christopherson *et al..* [36] define literacia visual como uma capacidade crítica, o que permite que as pessoas usem imagens visuais com precisão e se comportem apropriadamente. Segundo ele, uma pessoa alfabetizada visualmente pode:

1. interpretar, compreender e apreciar o significado das mensagens visuais;

- 2. comunica-se de forma mais eficaz, aplicando os princípios e conceitos;
- 3. produzir mensagens visuais que utilizam computadores e outras tecnologias, e
- 4. usar o pensamento visual para conceitualizar soluções para os problemas.

## **1.4.4 A utilização de softwares no ensino de Química**

O processo de ensino da Química é visto como um desafio para muitos professores, pois trata de um mundo que na maioria das vezes não pode ser visto a olho nu. O professor de química precisa utilizar-se de todos os meios disponíveis para tentar tornar a compreensão dos conteúdos relacionados à essa disciplina, por parte dos alunos, a mais efetiva possível.

O uso de modelos moleculares para ilustrar e explorar fenômenos no ensino de química é bastante amplo [37]. Em um evento realizado no ano de 1996, no *Israel Institute of Technology* (ITI), foram expostos vários modelos, incluindo a Modelagem Molecular Computadorizada (MMC). Durante o evento, pesquisadores destacaram as principais vantagens de serem utilizados computadores nas aulas de química, dentre as quais podem ser citadas:

- 1. Trabalhar com computadores motiva a maioria dos estudantes;
- 2. Estudantes que trabalham com MMC são mais ativos do que quando trabalham com métodos de ensino convencionais;
- 3. O fato da modelagem molecular ser tridimensional, em oposição a duas dimensões do quadro negro ou lousa, permite aos estudantes manipular as moléculas. Esta capacidade melhora, de maneira substancial, a sua percepção espacial;
- 4. A construção de moléculas usando software é rápida e fácil. Ao contrário, por exemplo, de quando se trabalha com modelos de plástico, nos quais quase sempre ocorre problema de falta de peças para a construção de qualquer número de isómeros da mesma molécula e mantê-los para fins de comparação.

Os resultados apresentados no trabalho de Korakakis *et al..* [38] evidenciam que estudantes secundaristas e universitários de Israel têm alcançado melhores resultados quando se utiliza imagens de modelos moleculares 3D ou modelos gerados por computador, durante suas formações.

A ferramenta desenvolvida por Franco [39], denominada: *Online Gaming for Understanding Folding, Interactions, and Structure* apresenta um jogo online sobre a temática do estudo das estruturas de proteínas relacionando-as a conceitos fundamentais em química. Por exemplo, como moléculas biológicas complexas, sob a influência das forças fundamentais de química, dobram suas estruturas. A ferramenta, denominada "Foldit", utiliza o conceito de jogos, como o puzzle, para incentivar o aprendizado do aluno.

Durante as pesquisas realizadas acerca de ferramentas com o mesmo propósito que a ferramenta desenvolvida neste trabalho, não foi encontrado nenhum software em português com as mesmas características.

#### **1.4.5 Potencialidades para utilização de Software no Ensino de Química**

Com a atual expansão da informática nas escolas, todas as disciplinas abordadas em sala de aula podem ser contempladas pelo auxílio da computação, com o intuito de despertar nos alunos maior interesse em relação aos conteúdos e fazer com que os mesmos consigam assimilar o conhecimento transmitido pelo professor. A química, em especial, pode se tornar uma disciplina muito mais agradável e prazerosa para o aluno estudar, se for utilizada nas aulas, a informática, a qual pode incorporar a utilização de softwares educacionais às mesmas.

Os softwares desenvolvidos para auxiliar professores e alunos têm grande fator de importância para o ensino, especialmente, nas áreas onde se torna difícil a compreensão por parte do aluno, devido às características intrínsecas, como é o caso da Química. A Química é uma ciência que contém grande quantidade de conceitos abstratos, os quais causam problemas frequentes na instrução conceitual de lições de química [40]. Conforme cita Giordan *et al..* [10]: "A visualização de objetos moleculares mediada pelo computador parece, portanto, promover a vinculação entre a simulação de uma propriedade da molécula e sua representação em um mesmo meio. Esta é uma situação de alto valor didático capaz de mobilizar as ações dos alunos na manipulação do objeto, na elaboração discursiva e também na elaboração de significado."

Utilizados como ferramenta de apoio, os softwares destinados à educação tem como objetivo fornecer recursos para ajudar o aluno a compreender melhor os conceitos abordados pelo professor. Com a utilização dos softwares educacionais, o aluno consegue visualizar e simular situações que até então não eram possíveis ou eram limitadas, como por exemplo: visualizar a estrutura molecular, simular experimentos químicos e físicos, construir gráficos e cálculos matemáticos.

## **1.5 REALIDADE VIRTUAL**

#### **1.5.1 Considerações Iniciais**

Realidade Virtual é definida por Brooks Jr [41] como: uma experiência de realidade com qualquer tecnologia em que o usuário é efetivamente imerso em um mundo virtual responsivo. Isto implica em controle dinâmico do ponto de vista do usuário.

Diversos estudos comprovam que a realidade virtual, como meio de auxílio as práticas de ensino-aprendizagem, tem impacto positivo na educação, como aqueles citados no Capítulo 2. A utilização de práticas pedagógicas que mesclam a realidade com o mundo virtual tem a capacidade de despertar o gosto pelo saber e estimular o aprendizado de forma dinâmica, principalmente nas mentes dos jovens que nasceram na era da informação.

Muitos conceitos nos campos das Ciências e das Tecnologias exigem a compreensão das relações espaciais. Por exemplo, na medicina, o conhecimento da sub-anatomia humana em uma perspectiva 3D desempenha um papel crítico durante a cirurgia. No campo da química, o profissional deve visualizar o arranjo dos átomos no espaço 3D para conhecer a forma de moléculas e, com isso, inferir importantes propriedades tais como estabilidade e/ou reatividade química. O trabalho de Merchant *et al.* [42] faz referência a análises recentes que indicam a falta de instrução espacial como um dos grandes desafios para o aprendizado adequado de muitos conceitos por estudantes de diversas áreas.

Segundo Limniou *et al.* [43], existe uma maneira bastante efetiva de se abordar, em química, os objetos invisíveis a olho nu: "A química consiste em três formas, que podem ser pensadas como vértices de um triângulo. Nenhuma forma é superior a outra, mas cada uma complementa a outra. Estas formas de objeto são: (I) a macro e tangível: o que pode ser visto, tocado e cheirado, (II) os sub-micro*:* átomos, moléculas, íons e estruturas e (III) a representacional*:* símbolos, fórmulas, equações, molaridade, manipulação, matemática e gráficos".

Diferentemente de algumas áreas onde é possível trabalhar com aulas práticas com intuito de mostrar aos educandos formas, materiais, cores de um objeto, a química em sua forma invisível torna difícil a compreensão dos assuntos abordados. Neste contexto a realidade virtual pode atuar como mediadora do ensino-aprendizagem, quebrando uma barreira entre o aluno e a disciplina.

A atual tecnologia da computação fornece aos seres humanos a oportunidade de experimentar e interagir com os mundos virtuais projetados para descrever fenômenos naturais [44].

#### **1.5.2 Computação Gráfica**

A computação gráfica está intimamente ligada a realidade virtual tendo em vista que a própria realidade virtual para existir precisa de meios artificiais de criação de um mundo real. Portanto, a computação gráfica é a base para criação de um mundo virtual.

A computação gráfica começou como um campo de pesquisa e aplicação que, por muito tempo, foi domínio apenas de alguns especialistas, por exemplo na área de desenho assistido por computador (CAD) [45]. Hoje em dia, qualquer pessoa usando um computador pessoal pode perceber os benefícios dos desenvolvimentos em computação gráfica. É a tecnologia que nos permite visualizar e manipular ambientes "desenhados" em uma tela de computador. Em um sentido geral, o termo "computação gráfica" refere-se a uma exposição de informação pictórica gerada por um computador e à interação pessoa-computador que pode modificar essa exibição [46]. Pode ser entendida como o conjunto de algoritmos, técnicas e metodologias para o tratamento e a representação gráfica de informações através da criação, armazenamento e manipulação de desenhos, utilizando-se computadores e periféricos gráficos [47].

Como exemplos podemos citar os sistemas operacionais e programas de aplicativos com interfaces gráficas de usuário (GUIs) que pertencem às aplicações mais simples de computação gráfica [45].

## **1.5.2.1 Computação Gráfica em 2D**

Antes que um objeto possa ser mostrado em um monitor de computador, é necessário um modelo que descreva a geometria do objeto, a menos que o objeto seja a própria imagem. A modelagem de objetos geométricos é feita, geralmente, no quadro de gráficos orientados a vetores [45].

Para visualização de um objeto em uma tela de computador são utilizados pontos na tela chamados de pixels que variam em cor e tonalidade para dar os diversos efeitos visuais que estamos acostumados a ver, como é o caso de quando assistimos televisão.

Pixel é o menor elemento num dispositivo de exibição (como por exemplo um monitor), ao qual é possível atribuir-se uma cor [48]. De uma forma mais simples, um pixel é o menor ponto que forma uma imagem digital, sendo que o conjunto de milhares de pixels formam a imagem inteira.

Para representação dos objetos visuais na tela são definidos as coordenadas no plano cartesiano de cada pixel a ser exibida para geração da imagem. Criado por René Descartes, o plano cartesiano consiste em dois eixos perpendiculares, sendo o horizontal chamado de eixo das abscissas e o vertical de eixo das ordenadas [49], como é mostrado na Figura 1.

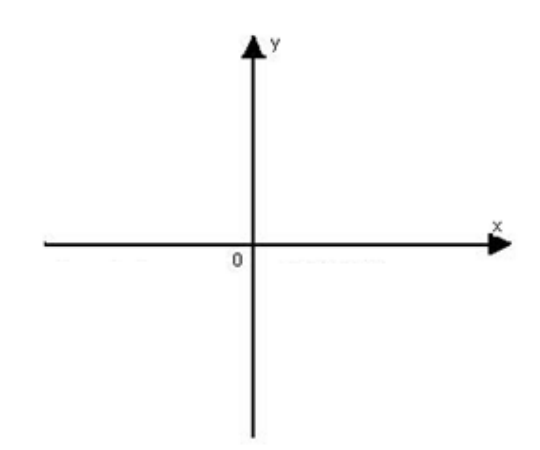

Figura 1 - Disposições dos eixos no plano cartesiano. Fonte: [49].

## **1.5.2.2 Computação Gráfica em 3D**

Para apresentar imagens mais realistas, é necessária a aplicação de técnicas que procuram dar profundidade a imagem, proporcionando com isso a sensação de um objeto em três dimensões, ou seja, no plano cartesiano é acrescentado mais um eixo, representado pela letra Z, que dá ao expectador a sensação de estar visualizando um objeto real.

Dado que a exibição de um objeto 3D em uma tela de computador ou em uma folha de papel exige o mapeamento de um sistema de coordenadas 3D em um 2D, operações de projeção são requeridas [47]. Usando uma forma de representação chamada de "Perspectiva" é que conseguimos dar ao objeto a aparência em 3 dimensões.

Os objetos tridimensionais devem ser "achatados" para que o dispositivo de exibição ou seja, um monitor - possa exibi-lo em apenas duas dimensões, este processo é chamado de projeção 3D. Para a maioria das aplicações, usa-se a projeção em perspectiva [50].

Observe a figura 2:

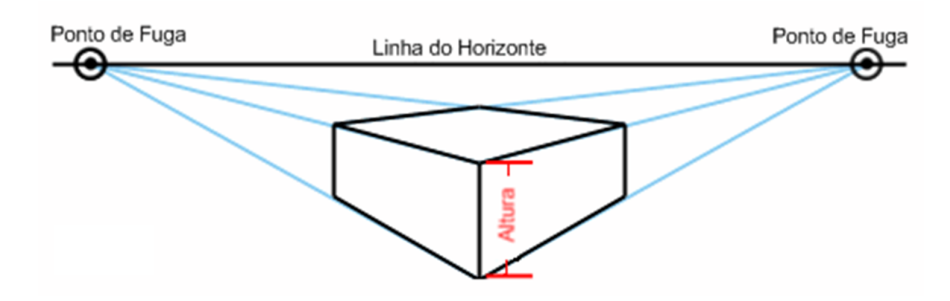

Figura 2 – Pontos de fuga no horizonte. Fonte: [51].

O horizonte e os pontos de fuga se referem ao espaço da imagem 2D, não ao espaço do objeto 3D. Esses conceitos são usados há muitos séculos por artistas para o desenho de imagens realistas de objetos tridimensionais [51].

## **1.6 Motivação**

Um software educacional em química é importante, pois trata-se de uma ferramenta de auxílio ao professor dentro da sala de aula tornando o estudo de alunos iniciantes em química estimulante e uma oportunidade para se identificarem com essa área.

A utilização de ferramentas de apoio educacional visa o aprimoramento do estudo sendo realizado junto aos educandos e, consequentemente, obtenção de um maior rendimento na matéria estudada. A maneira como as disciplinas de ciências são trabalhadas dentro da sala de aula faz com que os alunos não se sintam estimulados a se interessarem por esses conhecimentos, geralmente por causa da natureza abstrata, como é o caso da química. Muitas vezes o formato exclusivamente textual em que são apresentados os conteúdos e as atividades de ensino, leva a um envolvimento e participação de maneira superficial por parte do aluno, já que o mesmo se encontra inserido em um meio social que privilegia a comunicação e informação em formato audiovisual [52].

Em meados de 2010, o governo do estado do Amazonas lançou, por meio do Programa de Tecnologias Educacionais do Estado do Amazonas (PROTEAM), o projeto intitulado: "Professor na Era Digital". A referida ação visou beneficiar a 22 mil professores da rede estadual de ensino, com o repasse de um notebook para cada [53]. Por meio deste incentivo, os professores passaram a ter uma importante ferramenta para melhorar a qualidade de ensino no estado. Contudo, esse esforço terá sido em vão se o mesmo não vier acompanhado de melhorias nas estruturas físicas, de comunicação e principalmente qualificação do professor, incluindo-o digitalmente.

No interior do Amazonas, uma das principais dificuldades encontradas pelos profissionais da educação é com relação à Internet. A baixa qualidade da Internet no Amazonas é um fator que dificulta a dinamização das aulas de química por professores do interior do estado.

A realização do projeto em questão representou um importante passo inicial para o desenvolvimento de uma ferramenta útil para os professores de ensino médio, em particular, para os professores de química. No estado do Amazonas, o desenvolvimento de um software de simples manipulação, multi-plataforma e independente de conexão com a Internet, auxiliará os professores de cidades e comunidades que não dispõe de acesso à rede mundial de computadores. Alia-se a isso, o fato do software ser acessível e de fácil disseminação.

## **2. OBJETIVO**

O objetivo do trabalho foi dar início à elaboração e ao desenvolvimento de um software educacional em química. As funcionalidades inseridas no software até o momento são a visualização da geometria molecular em 3D de um conjunto de moléculas, textos atualizados informativos sobre as características da molécula selecionada e um *Quiz* educativo. Espera-se que a partir do desenvolvimento iniciado com este trabalho, seja disponibilizada uma ferramenta computacional que auxilie os professores de química do estado do Amazonas em seu dia-dia.

# **3. O DESENVOLVIMENTO DO SISTEMA DE GERAÇÃO DE MOLÉCULAS EM 3 DIMENSÕES (SisMol3D)**

#### **3.1 Considerações Iniciais**

A química é uma área de vital importância para humanidade, a qual influencia de maneira significativa a forma como vivemos e agimos, a partir do estudo de inúmeros compostos e, de pesquisas que relacionam de que forma as substâncias, sejam naturais ou artificiais, podem afetar tanto nossos organismos como o ambiente em que vivemos.

Diante de tamanha importância, é essencial se trabalhar no desenvolvimento de novas metodologias, tecnologias e ferramentas educacionais que atuem como facilitadoras no entendimento de assuntos de difícil assimilação na área da química, fazendo com que mais pessoas tenham interesse pelo referido campo. A elaboração e desenvolvimento do software proporcionado por este trabalho, denominado Sistema de Geração de Moléculas em 3 Dimensões (SisMol3D), visou iniciar a criação de uma ferramenta para auxiliar na difusão de conhecimentos dessa área, tendo como principal objetivo atuar como alternativa para o entendimento de assuntos de difícil assimilação, como as estruturas moleculares.

O SisMol3D foi desenvolvido a partir da junção de elementos de três áreas do conhecimento: educação, informática e química. A utilização das referidas áreas foi essencial para a realização do presente trabalho e teve como meta prover um software de fácil utilização e que contivesse uma série de funcionalidades úteis, em especial, para os professores e estudantes do ensino médio, durante as aulas de química.

A primeira etapa da fase de elaboração envolveu a delimitação quanto as funcionalidade que o software iria proporcionar, inicialmente, a seus usuários. Foi definida três funcionalidades iniciais: Visualização em 3D das geometrias moleculares de um determinado conjunto de moléculas; Exibição de pequenos textos contemporâneos envolvendo as principais utilizações e maneiras de obtenção dos compostos químicos contemplados pelo software e exercícios envolvendo conceitos básicos em química e baseados em temas do cotidiano.

O início da construção do sistema envolveu a pesquisa acerca de tecnologias que pudessem agregar fatores de qualidade, usabilidade e eficiência ao software desenvolvido. Com esse intuito, foi preciso recorrer a engenharia de software para buscar os meios para desenvolver uma aplicação de qualidade, baseada em princípios de modelagem de sistemas.

A engenharia de software engloba o processo, métodos de gerenciamento e desenvolvimento de software, bem como ferramentas [31]. Engenharia de software é uma área cujo o foco está em quase todos os aspectos da produção de software, desde os estágios iniciais da especificação do sistema até sua manutenção, quando o sistema já está sendo usado [55]. "[...] é a criação e a utilização de sólidos princípios de engenharia a fim de obter software de maneira econômica, que seja confiável e que trabalhe eficientemente em máquinas reais" [56].

Quando se trabalha na elaboração de um produto ou sistema, é importante seguir uma série de passos previsíveis – um roteiro que ajude a criar um resultado de alta qualidade e dentro do prazo estabelecido [31]. Essa série de passos é conhecida como processo de software. Segundo Pressman [31], uma metodologia de processo genérica para engenharia de software estabelece cinco atividades metodológicas: comunicação, planejamento, modelagem, construção e entrega.

Como explica Sommerville [55], um processo de software é um conjunto de atividades relacionadas que levam à produção de um produto de software. Existem muitos processos de software diferentes, mas todos devem incluir quatro atividades fundamentais para a engenharia de software:

- 1. Especificação de software;
- 2. Projeto e implementação de software;
- 3. Validação de software;
- 4. Evolução de software.

Levando em consideração que o software proveniente deste projeto poderá vir a ser utilizado em escolas públicas de ensino médio no estado do Amazonas e, sabendo que nessas escolas existe uma grande variedade de sistemas operacionais instalados, foi necessário que o software fosse portável, podendo ser executado em computadores, independente do sistema operacional instalado no mesmo.

A linguagem de programação definida para utilização no projeto foi a Java, devido aos seguintes fatores: simples, orientada à objetos, distribuída, interpretada, robusta, segura, independente de plataforma, portável, de alta performance e dinâmica.

"Java já nasceu com todo o suporte tanto a portabilidade quanto a independência de plataforma. Este suporte é fornecido através da compilação de código fonte Java para bytecodes da JVM, a máquina virtual Java, que interpreta estas instruções e consequentemente executa o programa. Como a JVM é relativamente simples, ela pode ser facilmente portada para diferentes plataformas, garantindo indiretamente a portabilidade e independência de plataforma de Java" [57]. Devido a esses aspectos, a linguagem Java dá suporte ao desenvolvimento de softwares de alta qualidade.

A linguagem Java é orientada à objetos, uma metodologia que nos permite a criação de códigos que possam ser reutilizados a medida que forem necessários. Trechos de códigos, conhecidos como métodos, segundo Furgeri [58] permitem modularizar um sistema, isto é, são pequenos blocos que, juntos, compõem um sistema maior. Os métodos recebem um determinado nome e podem ser chamados várias vezes durante a execução de uma classe, ou seja, uma sub-rotina que pode ser invocada toda vez que a funcionalidade for necessária.

#### **3.2 Primeira funcionalidade: Geometria molecular**

As moléculas têm formas tridimensionais que são determinadas segundo as orientações relativas de suas ligações covalentes, sendo que essa estrutura se mantém independentemente da substância ser um sólido, um líquido ou um gás [59].

O método para determinar a orientação mais estável dos pares eletrônicos ao redor de um átomo central numa molécula e, a partir disto, a geometria da molécula é denominado repulsão entre os pares eletrônicos da camada de valência ou método VSEPR [54]. De acordo com Kotz [60], esse método é baseado na ideia de que pares de elétrons isolados e de ligação na camada de valência de um elemento repelem uns aos outros e buscam ficar o mais longe possível uns dos outros.

Seguem algumas definições de geometrias previstas pelo modelo VSEPR, explicados por Brady e Senese [59]:

No método VSEPR, em uma molécula linear os átomos estão expostos em linha reta. Neste caso, "[...] o ângulo formado pelas ligações covalentes, que chamamos ângulo de ligação, é de 180º [...]".

"Uma molécula trigonal plana é aquela em que três átomos se acham localizados nos vértices de um triangulo e estão ligados a um quarto átomo que se situa no centro do triângulo." Neste caso os ângulos de ligação são iguais a 120º.

"Um molécula tetraédrica é aquela em que quatro átomos, localizados nos vértices de um tetraedro, estão ligados a um quinto átomo localizado no centro da estrutura. Todos os ângulos de ligação em uma molécula tetraédrica são idênticos, e iguais a 109,5º".

"Em uma molécula bipiramidal trigonal, o átomo central está localizado no meio do plano triangular compartilhado pelas pirâmides triangulares superior e inferior e está ligado a outros cinco átomos que se localizam nos vértices da figura."

"[...] em uma molécula octaédrica encontramos um átomo no centro do octaedro ligado a seis outros átomos situados nos vértices."

Uma representação esquemática das geometrias moleculares citadas anteriormente pode ser vista na Figura 3.

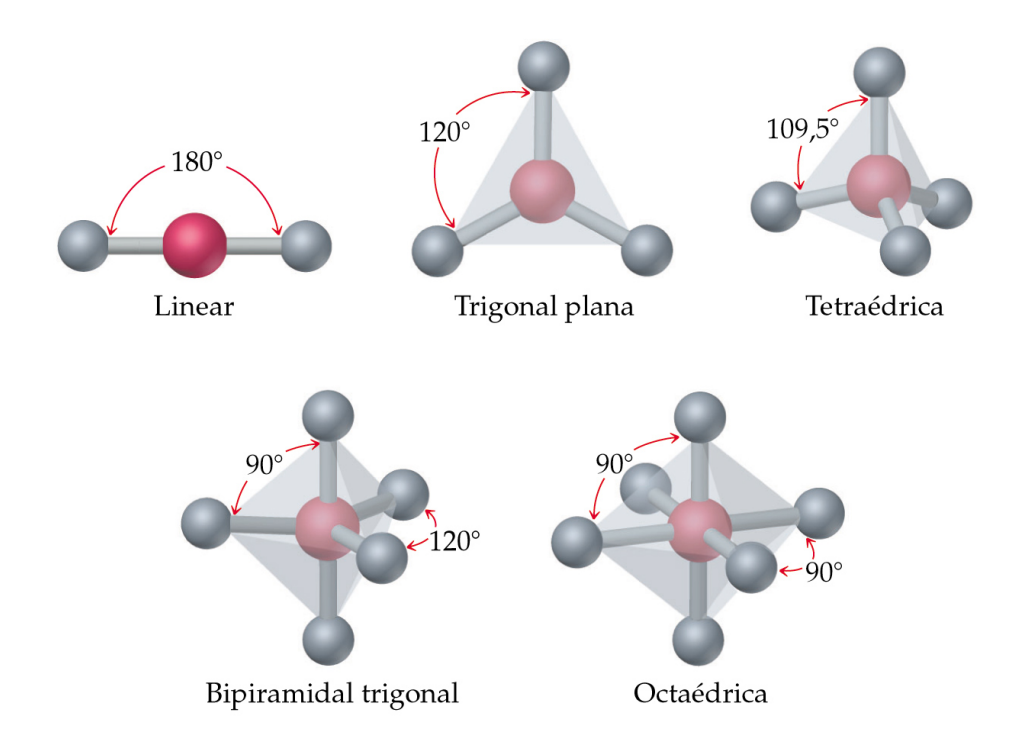

Figura 3 – Geometrias previstas pela VSEPR para moléculas que possuem apenas ligações simples ao redor do átomo central. Fonte: [60].

Com a intenção de proporcionar uma visão com maior precisão do arranjo das moléculas, e pelo fato do método VSEPR não atender a todos os tipos de moléculas, optou-se pelo uso de coordenadas geométricas tridimensionais como um dos parâmetros para a geração das moléculas.

Com esta funcionalidade o educando é capaz de observar a geometria da molécula gerada em 3D e tem a possibilidade de visualiza-la em todas as perspectivas, utilizando-se do mouse ou do teclado como meio de interação com o ambiente virtual.

Os cientistas sabem, há muito tempo, que a chave para interpretação das propriedades de uma substância química passa primeiro por um reconhecimento e uma compreensão da sua estrutura e das suas ligações. A estrutura diz respeito à forma com que os átomos estão arranjados no espaço, e o termo ligações define as forças que mantêm os átomos adjacentes unidos [60].

Um dos aspectos intrigantes da química é o estudo das forças que agem entre os átomos. As mais fortes destas forças, denominadas ligações químicas, são forças que unem átomos formando moléculas, agrupamento de átomos ou sólidos iônicos [54].

Gilbert N. Lewis [61], professor de química na Universidade da Califórnia foi quem, no ano de 1916, publicou um artigo onde propôs que os átomos formam ligações através do compartilhamento de pares de elétrons entre eles, a teoria da ligação química. Conforme Shaik e Hiberty [62], esse interesse levou-o a formular o conceito de ligação química como uma propriedade intrínseca da molécula que varia entre o covalente (pares compartilhados) e os extremos iônicos.

Os elétrons em um átomo podem ser divididos em dois grupos: elétrons de valência e elétrons das camadas internas. Como explica Kotz [60], os elétrons de valência são aqueles da camada mais externa de um átomo; eles determinam as propriedades químicas do átomo porque as reações químicas resultam da perda, ganho ou rearranjo dos elétrons de valência.

Quando uma reação química ocorre entre dois átomos, seus elétrons de valência reorganizam-se de modo que uma força atrativa líquida – uma ligação química – ocorra entre os átomos [60]. Estas ligações podem ocorrer de duas formas, as ligações iônicas e as ligações covalentes, como descrito por Lewis.

Uma ligação iônica é formada quando um ou mais elétrons são transferidos de um átomo para outro, criando íons positivos e negativos [60], ou seja, quando um átomo ganha ou perde elétron. Na ligação iônica as forças eletrostáticas atraem os íons de cargas opostas [54].

A maioria das substâncias que encontramos em nosso dia-a-dia não é iônica. Nessas moléculas, as ligações químicas que unem um átomo ao outro são, por natureza, carregadas eletricamente, mas surgem a partir do compartilhamento de elétrons, que são as moléculas formadas pela ligação covalente [59]. Esse tipo de ligação, como descrito por Kotz [60], envolve o compartilhamento de elétrons de valência entre átomos.

Levando esses aspectos em consideração, para representar a ligação covalente entre os átomos durante a construção de uma determinada molécula no sistema, foi necessário gerar um cilindro entre os átomos, com as respectivas cores representacionais.

#### **3.2.1 Parâmetros necessários para construção da geometria molecular**

Utilizando os princípios abordados no Capítulo 3 deste trabalho, o qual dispõe sobre realidade virtual, vimos que a representação de um objeto em 3D em uma tela é resultado de uma transformação da escala em 3 dimensões para escala em 2 dimensões.

A construção de estruturas moleculares necessita, basicamente, de três parâmetros: tamanho dos átomos, distância entre os mesmos e ângulos envolvidos nas ligações químicas. Para posicionar uma visualização próxima da real condição estrutural das moléculas contempladas, foram utilizados dados experimentais provenientes do *National Institute of Standards and Technology* (NIST). O NIST dispõe de informações de dados termoquímicos experimentais e computacionais para um conjunto selecionado de 1.591 átomos em fase gasosa e moléculas, disponíveis através de seu Banco de Dados de Referência em Química Computacional (CCCBDB) [63].

Nesta base de dados estão presentes todas as informações necessárias para geração da molécula através do SisMol3D, dentre elas as coordenadas no plano tridimensional dispostas no eixo X, Y e Z, necessários para representação em 3 dimensões. Estão presentes também, informações como raios atômicos, distância entre os átomos, os ângulos relacionados as moléculas e uma representação da estrutura como a mostrada na Figura 4.
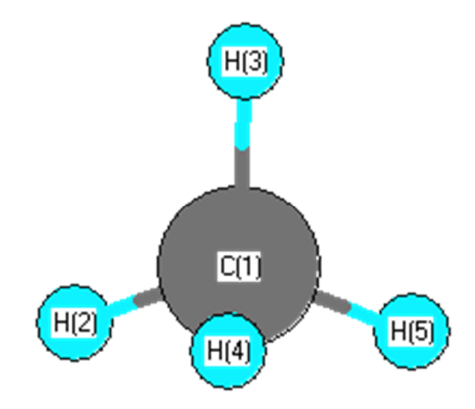

Figura 4 – Representação da molécula de Metano. Fonte: [63]

### **3.3 Desenvolvimento da aplicação**

Os químicos estão interessados na estrutura da matéria no nível particulado. Os átomos, as moléculas e os íons não podem "ser vistos" da mesma maneira que vemos o mundo macroscópico, mas não são menos reais para os químicos [60].

Com intuito de facilitar a compreensão, há uma necessidade de se criar modelos, padrões, regras ou convenções no sentido de prover uma forma eficaz de representação deste mundo invisível, tornando a difusão do conhecimento químico, mesmo que embora de uma forma estática, compreensível e didático.

Há vários modelos criados para representar estruturas químicas com diversas finalidades, entre elas a que utilizamos como tipo padrão de visualização para a construção das moléculas em três dimensões na ferramenta construída.

Estes modelos representacionais de estruturas químicas, átomos e moléculas surgiram por volta do século XIX, quando segundo Chadarevian [64]: "[...] cientistas começaram a perceber que a "química no espaço" não só lhes permitem relacionar o comportamento químico para física, por exemplo óptico e propriedades, mastambém poderia ser usado como um modelo

para uma nova prática de laboratório baseada na ideia de uma molécula como um arranjo verdadeiramente espacial."

A primeira tentativa de uma representação gráfica da constituição molecular surgiu quando um graduado médico chamado Alexander Crum Brown, de Edimburgo, introduziu uma nova forma de representar fórmulas químicas. Adotando uma proposta anterior, feita por Archibald Scott Couper para desenhar linhas pontilhadas entre os símbolos atômicos para denotar as valências. Crum Brown sugeriu o desenho de círculos em torno das letras atômicas, um movimento que Jhon Dalton já havia proposto [65].

O modelo padrão escolhido para representar as moléculas químicas no SisMol3D foi o de bola e varetas, desenvolvido pelo químico alemão August Wilhelm von Hofmann em 1865, o qual o utilizou em uma palestra no Instituto Real da Grã-Bretanha. No entanto, o sistema também dispõe de outro modelo de visualização das moléculas, o de preenchimento de espaços. Segundo Chadarevian [64], utilizando o modelo desenhado no papel de Crum Brown foram desenvolvidos em um dispositivo muito mais elaborado por Hofmann em Londres.

Hofmann apresentou seu modelo com átomos pintados de branco para o hidrogênio, verde para o cloro, vermelho para o "oxigênio de fogo", azul para o nitrogênio e preto para os códigos de cor de carbono ainda em uso hoje [65] (Ver Figura 5 e Tabela 1).

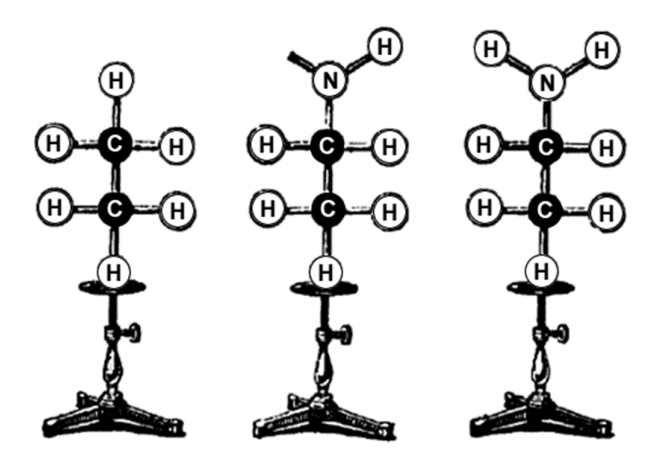

Figura 5 - Fórmulas moleculares no modelo de August Wilhelm Hofmann. Fonte: [65].

No ano de 1952, Robert B. Corey e Linus Pauling no Instituto de Tecnologia da Califórnia, com o intuito de desenvolver um modelo para o uso no estudo de estruturas de aminoácidos, peptídeos e proteínas, criaram o modelo conhecido como "preenchimento de espaços", os quais também eram baseados em esferas (ver Figura 6).

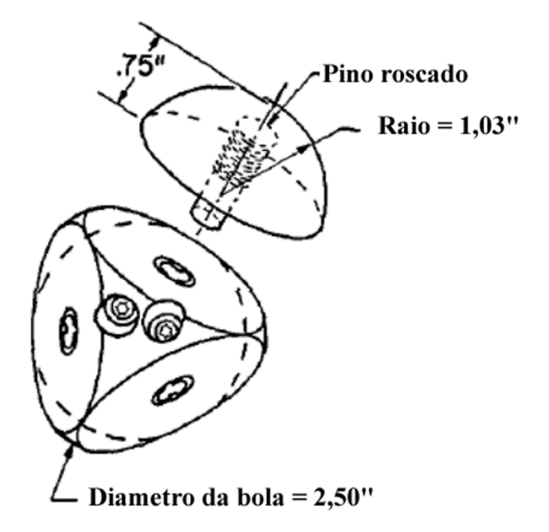

Figura 6 - Um desenho do átomo de carbono tetraédrico. Fonte: [65]

Os modelos são feitos de madeira com a escala, 1 pol = 1  $\hat{A}$  (ângstron) que é uma unidade de medida de comprimento que se relaciona com o metro através da relação: 1  $\AA = 10^{-1}$  $10<sub>m</sub>$  [65]. Para identificar os átomos utilizados nestes modelos foi utilizado o mesmo padrão criado por Hofmman em 1865.

Devido as dificuldades encontradas no uso do modelo de madeira, por causa do tamanho e do peso, quando era para representar grandes cadeias de moléculas, também desenvolveram uma versão em menor escala desta vez de plástico com as mesmas cores utilizadas na versão em madeira.

Em 1965, Walter L. Koltun, patenteou uma versão melhorada baseada no modelo de Robert B. Corey e Linus Pauling. Esta invenção refere-se a modelos moleculares e visa melhorar a mesma. Destina-se particularmente, mas não exclusivamente, proporcionar um modelo de espaço de enchimento novo e melhorado de unidades atômicas e conectores que têm uma melhor cooperação uns com os outros e montáveis para produzir três modelos moleculares

dimensionais, especialmente das macro-moléculas, para facilitar o estudo e visualização dos detalhes de relações espaciais e possíveis manipulações estruturais [66].

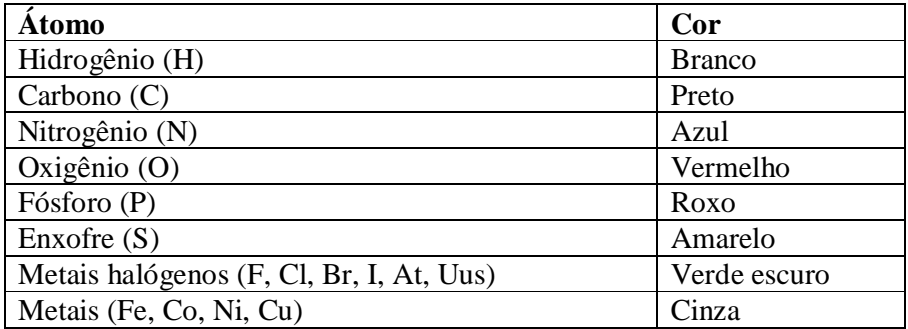

Nesta ele acrescentou outros átomos e associou as suas cores relacionadas abaixo:

Tabela 1 –Dados dimensionais e outras pertinentes aos modelos moleculares de preenchimento de espaço. Fonte: [66].

#### **3.3.1 Levantamento e Análise de Requisitos**

Os requisitos de um sistema são as descrições do que o sistema deve fazer, os serviços que oferece e as restrições a seu funcionamento [55]. A engenharia de requisitos constrói uma ponte para o projeto e o desenvolvimento do software [31].

Podemos definir requisito como uma condição ou capacidade de um software que deve ser implementada por um sistema ou componentes de sistema para se alcançar determinado fim [67]. "[...] é o processo de entender, e colocar no papel, uma declaração do que uma aplicação destina-se a fazer depois de construída" [68].

O levantamento de requisitos realizado para a construção do software proposto foi baseado em observações feitas pelo orientador deste projeto e no estudo realizado a respeito das representações e nos assuntos que o sistema visa demonstrar. Com o intuito de facilitar a compreensão sobre o desenvolvimento da aplicação e seguindo uma metodologia que visa dar maior qualidade ao produto foram criados os diagramas em Linguagem de Modelagem Unificada (Do inglês: *Unified Modeling Language*, UML) para demonstrar o funcionamento do sistema.

A UML é uma linguagem visual utilizada para modelar sistemas computacionais por meio do paradigma de orientação a objetos [69]. "[...] fornece diagramas de modelagem que podem ser utilizados nos processos do ciclo de desenvolvimento de software" [67].

Por mais simples que seja, todo e qualquer sistema deve ser modelado antes de se iniciar a sua implementação, entre outras coisas, porque os sistemas de informação frequentemente costumam possuir a propriedade de "crescer", ou seja, podem ser inseridas novas funcionalidades [69].

A medida que os requisitos são levantados, uma visão geral das funções e características começa a se materializar. Entretanto, é difícil progredir para atividades de engenharia de software mais técnicas até que entendamos como tais funções e características serão usadas por diferentes classes de usuários [31].

Na fase de levantamento de requisitos foi verificado que os usuários do sistema serão os alunos de ensino médio e professores de química, no entanto, a ferramenta pode ser utilizada por qualquer pessoa que tenha o mínimo de conhecimento em informática, visto que a aplicação já contará com um banco de dados de moléculas cadastradas.

O diagrama de caso de uso é utilizado na fase de levantamento de requisitos, análise e projeto, mostrando as funcionalidades previstas para o sistema e os usuários que utilizarão essas funcionalidades [56]. Este diagrama, que pode ser visto na Figura 7, tem por objetivo apresentar uma visão externa geral das funções e serviços que o sistema deverá oferecer aos usuários, sem se preocupar em como tais funções serão implementadas [69].

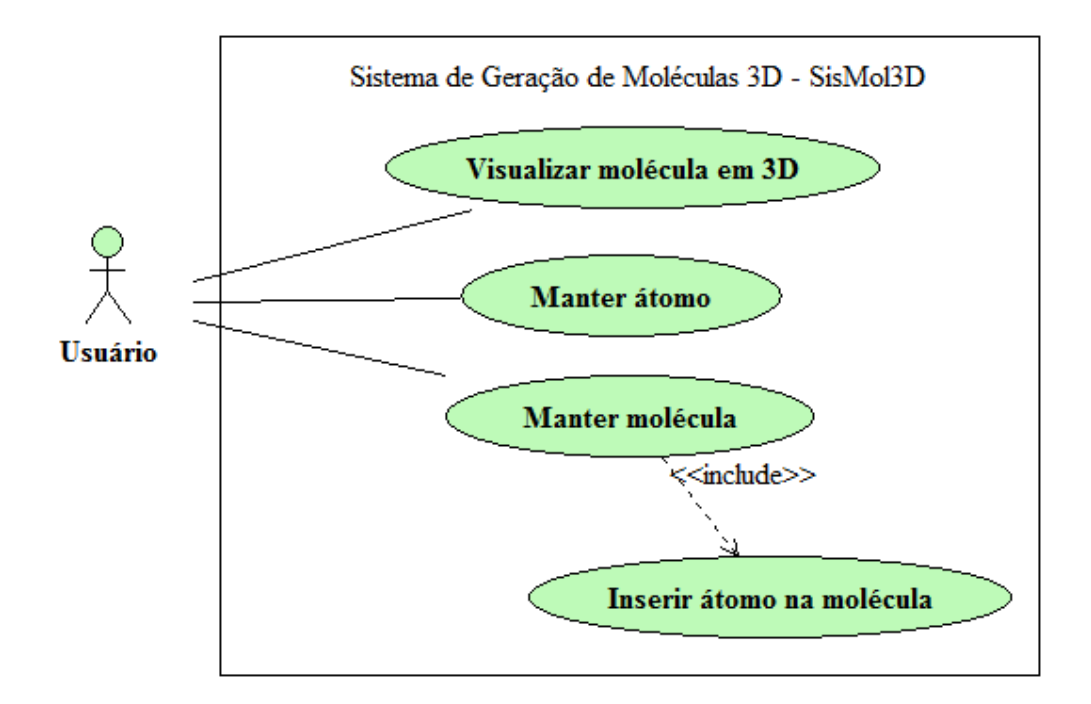

Figura 7 – Diagrama de casos de uso da aplicação SisMol3D.

O caso de uso "Manter átomo" demonstra a funcionalidade de poder incrementar a aplicação com a possibilidade do cadastramento de inúmeras moléculas, sendo necessário o cadastro prévio dos átomos que o compõe. No caso de uso "Manter molécula" é apresentado a função de gerenciamento das moléculas, sendo possível o cadastramento, alteração e exclusão de moléculas cadastradas posteriormente a instalação da aplicação, não sendo possível qualquer alteração de moléculas já presentes na aplicação. Para a função de cadastro da molécula, o termo técnico "*include*" utilizado na figura, indica a necessidade da execução da inserção dos átomos na molécula utilizando a função demonstrada através do caso de uso "Inserir átomo na molécula".

#### **3.3.2 Projeto e Implementação**

O projeto de software reside no núcleo técnico da engenharia de software e é aplicado independentemente do modelo de processos de software utilizado [31]. Ele descreve as partes envolvidas e como elas devem ser montadas [68].

Diante das funcionalidades do sistema definidas é necessário a identificação das classes que compõe o sistema e, consequentemente, seus relacionamentos. Para demonstrar como foram organizadas as classes da ferramenta, foi criado o Diagrama de Classes, que também faz parte dos diagramas contidos na modelagem UML.

Esse diagrama, representado na Figura 8, apresenta uma visão estática de como as classes estão organizadas, preocupando-se em como definir a estrutura lógica das mesmas [69]. O diagrama registra o modelo de domínio da aplicação: especificamente o relacionamento dos objetos de dados com o sistema, o relacionamento entre eles e as operações que cada um deles pode executar [67].

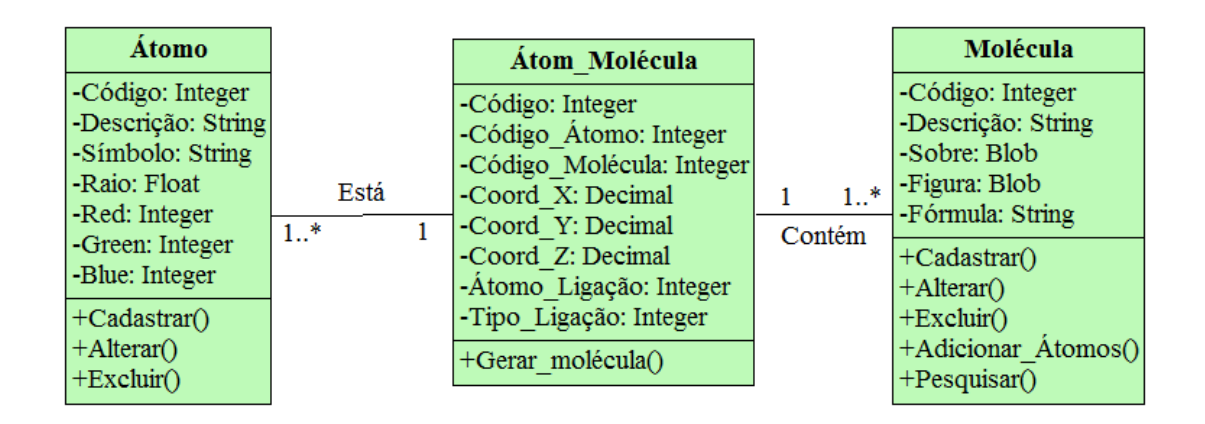

Figura 8 – Diagrama de classes da aplicação SisMol3D.

Como pode ser observado, o sistema foi dividido em três classes, das quais a classe "Átomo" representa as informações dos átomos registrados no sistema como os atributos Red, Green e Blue, utilizados para armazenar os valores que formam o código de cor RGB que representa a cor do átomo. Na classe "Molécula" são armazenados os dados básicos como é o caso de uma figura estática da molécula e informações mais detalhadas que ficam armazenadas no campo "Sobre". Além dos métodos básicos de "Cadastrar()", "Alterar()" e "Excluir", foi adicionado o método "Adicionar\_Atomos()" que destina-se a inserção dos átomos durante o cadastro da molécula.

A classe "Átom\_Molécula" representa o relacionamento existente entre os átomos cadastrados e as moléculas também cadastradas, onde estão localizadas as coordenadas para cada átomo inserido na molécula, possibilitando a geração da representação em três dimensões. O diagrama de classes também foi utilizado para modelar a estrutura lógica das tabelas que compõem o banco de dados (BD) da aplicação.

Para demostrar as funcionalidades definidas através do diagrama de casos de uso foram criados os diagramas de sequência para as funcionalidades previstas na aplicação. Este diagrama procura determinar a sequência de eventos que ocorrem em um determinado processo, ou seja, quais condições devem ser satisfeitas e quais métodos devem ser disparados entre os objetos envolvidos e em que ordem durante um processo específico [69].

Na Figura 9 é demonstrado, através do diagrama de sequência, o cadastro de átomo no sistema, onde pode ser observado pelo termo "opt", que indica a execução de um método opcional, que permite a possibilidade de incluir um novo átomo, alterar ou excluir um átomo existente.

De acordo com a interação realizada pelo usuário é disparado um evento que permite a realização das ações demonstradas e é possível compreender o relacionamento entre o sistema e o banco de dados no momento das interações. A partir dos átomos cadastrados no sistema é possível a inclusão de diversas moléculas.

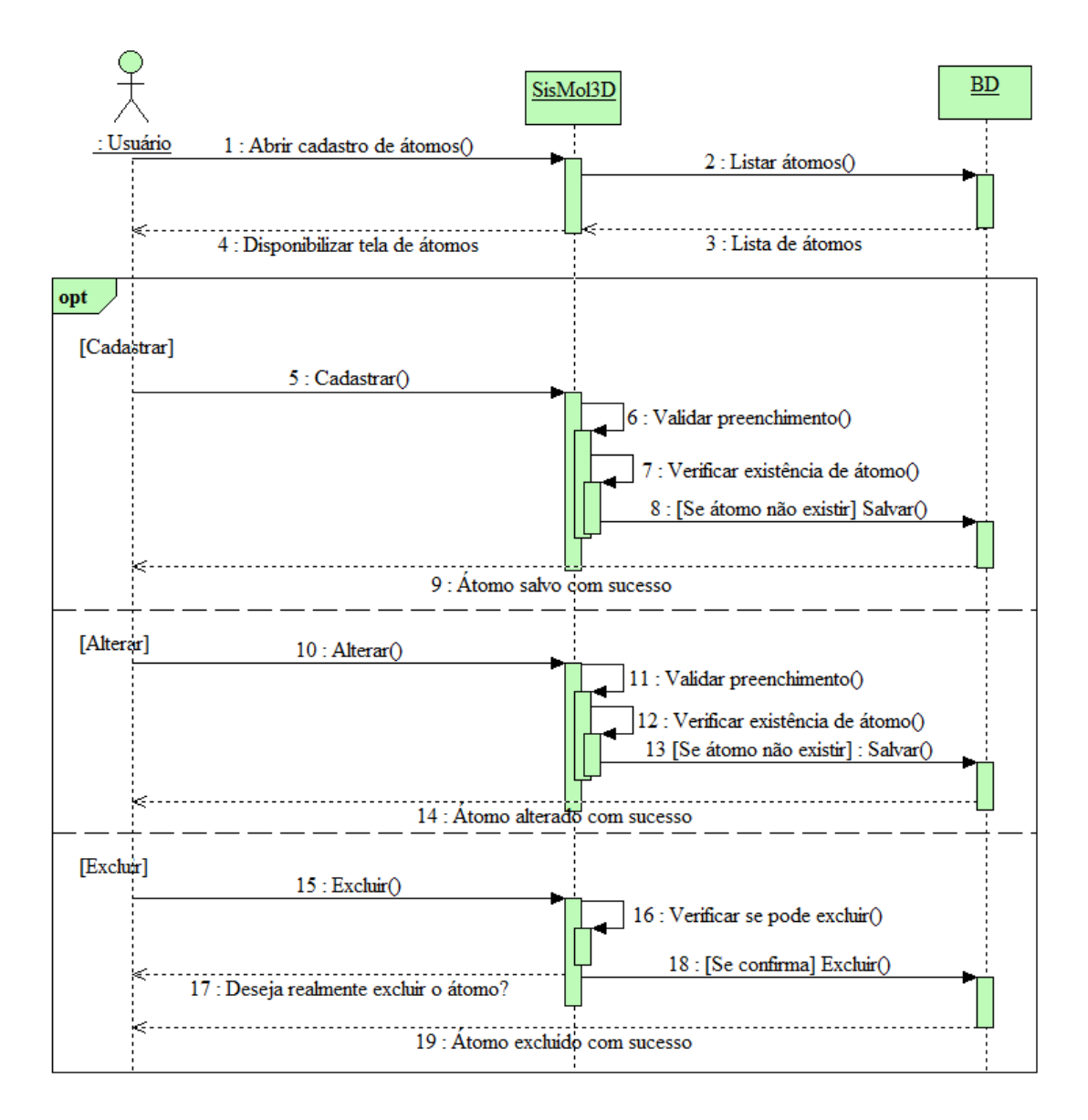

Figura 9 – Diagrama de sequência para função de cadastro de átomos.

A Figura 10 representa a interação entre o usuário e a aplicação, demonstrando os passos necessários para inclusão, alteração ou exclusão de uma molécula no sistema. Na figura é possível observar que para salvar a molécula é necessária a inclusão de pelo menos um átomo. Dentre as alternativas demonstradas na figura, as opções de cadastrar e excluir contém em seu interior o termo "loop", que denota a possibilidade de repetição do ato de inserir átomos, posicionando-os de forma que possam caracterizar a formação da molécula.

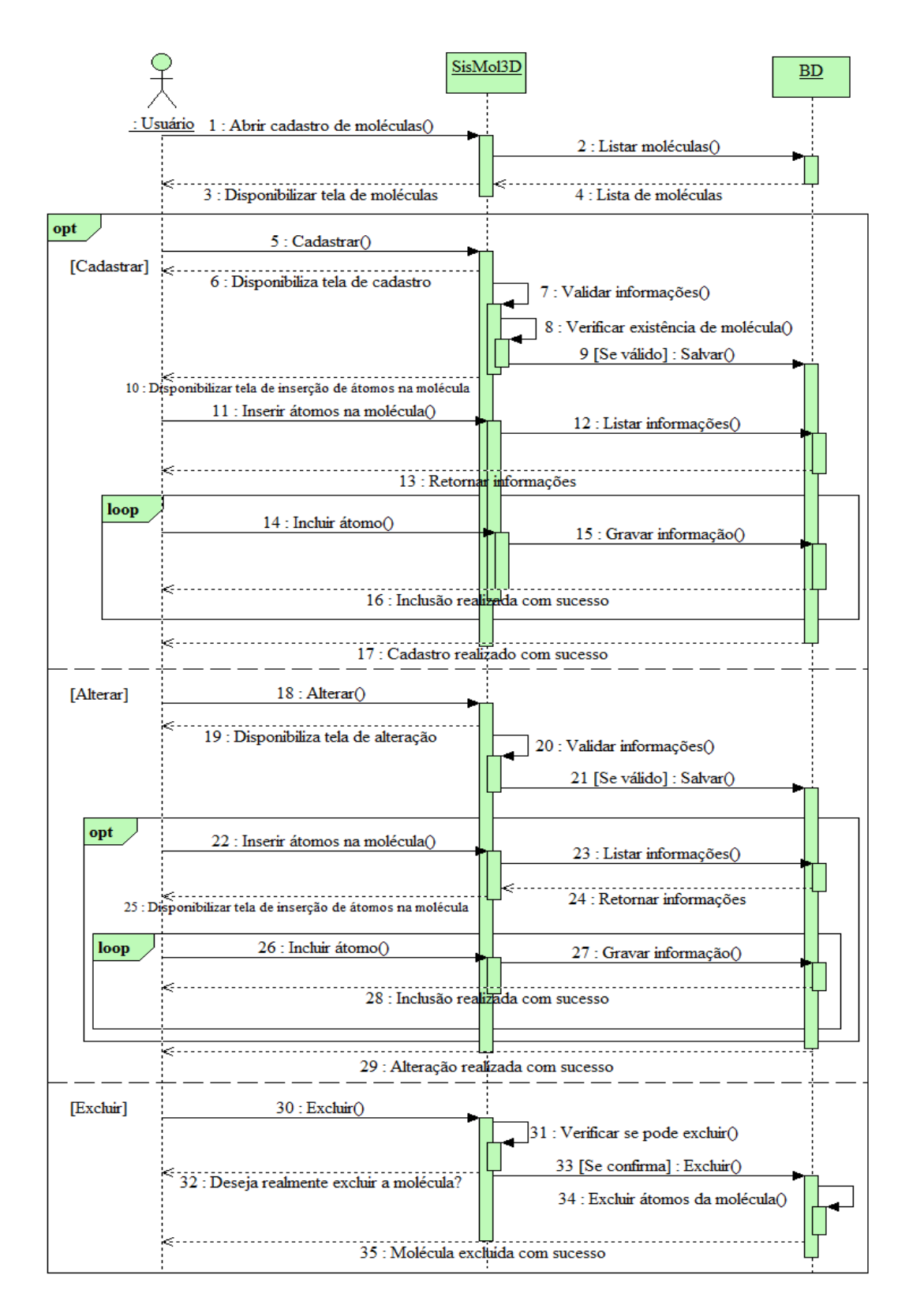

Figura 10 – Diagrama de sequência para função de cadastro de moléculas.

A partir dessas informações é possível ter uma visão geral do funcionamento da ferramenta e portanto decidir sobre as ferramentas e tecnologias que foram necessárias para o desenvolvimento da aplicação.

A Figura 11 demonstra o funcionamento da geração de um molécula em três dimensões, desde a solicitação pelo usuário, passando pela interação entre o sistema e o banco de dados, chegando ao gerador da molécula em 3D que é responsável em receber os parâmetros e gerar o ambiente virtual.

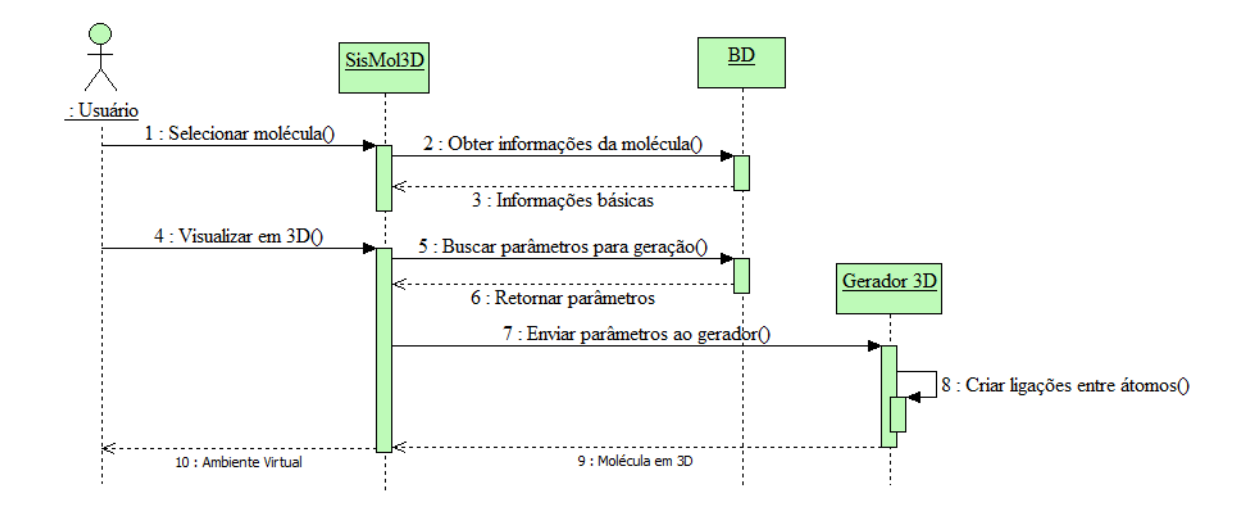

Figura 11 – Diagrama de sequência para função de gerar molécula em 3D.

Com base nas informações da análise de requisitos e nos diagramas demonstrados até o momento é necessário estabelecer a arquitetura da aplicação. O projeto da arquitetura está preocupado com a compreensão de como um sistema deve ser organizado e com a estrutura geral desse sistema [55]. A aplicação conta com a interface, que proporciona a interação com o usuário, a API (*Application Programming Interface*) Java 3D a qual é responsável em prover as funcionalidades para geração dos ambientes virtuais e o sistema gerenciador de banco de dados utilizado como intermediador entre a interface e os dados do banco conforme Figura 12.

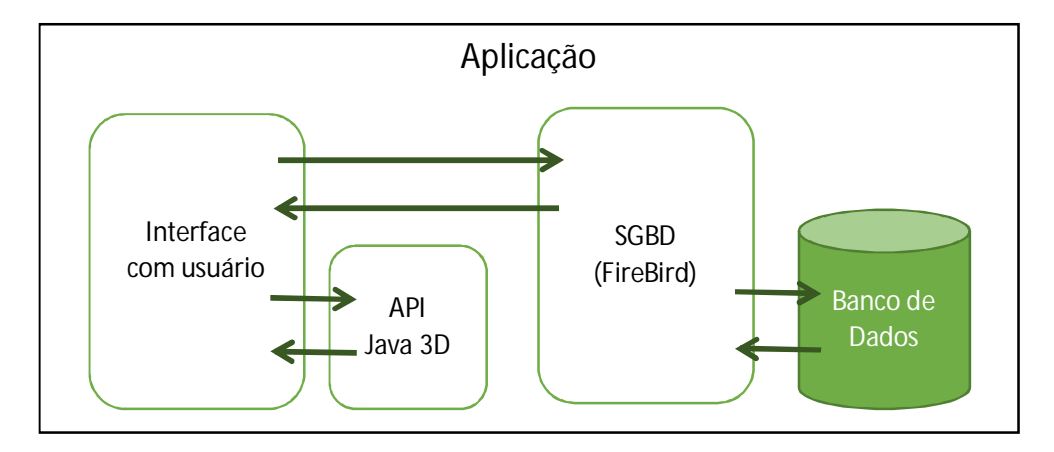

Figura 12 – Arquitetura da aplicação.

Para implementação da ferramenta foi usada a NetBeans que é uma IDE (do inglês *Integrated Development Environment*) na versão 7.4, onde foi programado na linguagem java. NetBeans IDE oferece suporte abrangente para as mais novas tecnologias Java e mais recentes melhorias [70].

Juntamente com a Netbeans foi utilizada a API JAVA 3D para o desenvolvimento de ambientes virtuais em 3 dimensões, como é o caso da geração das moléculas.

Com a intenção de fornecer ao usuário da aplicação a oportunidade de aumentar a quantidade de moléculas cadastradas no sistema, foi necessária a utilização de um sistema gerenciador de banco de dados (SGBD) para armazenar as informações em uma base de dados. Um SGBD é uma coleção de programas que permite aos usuários criar e manter um banco de dados. O SGBD é um sistema de software de uso geral que facilita o processo de definição, construção, manipulação e compartilhamento de banco de dados [71].

Para a aplicação foi selecionado o SGBD Firebird na sua versão 2.5. Firebird é um banco de dados relacional que oferece muitas características padrão SQL (do inglês *Structured Query Language*) que funciona em Linux, Windows, e uma variedade de plataformas Unix. Firebird oferece excelente concorrência, alta performance e suporte à linguagem poderosa para procedimentos armazenados e gatilhos [72].

#### **3.4 Outra Funcionalidade: Textos sobre as Moléculas**

Outra funcionalidade incluída no SisMol3D foi a exibição de pequenos textos sobre a importância, modo de obtenção e principais utilizações dos compostos presentes no banco de dados do software nas atividades do cotidiano. Os textos foram elaborados a partir da utilização de vários livros de química bastante conhecidos [6, 54, 60] e, foram customizados de maneira e serem curtos e fazerem uso de linguagem não tão formal quanto a encontrada nos livros tradicionalmente usados nas escolas.

## **3.5 Verificação e Validação (testes)**

A validação de um sistema é o processo de teste da aplicação, com intuito de verificar se todos os requisitos foram alcançados. Verificação refere-se ao conjunto de tarefas que garantem que o software implementa corretamente uma função específica [31]. O teste é destinado a mostrar que um programa faz o que é proposto a fazer e para descobrir os defeitos do programa antes da utilização pelo usuário final [55].

No desenvolvimento da presente aplicação foi necessário a realização do teste de sistema para verificar se a funcionalidade proposta foi atendida e se houve algum erro durante a execução da aplicação. Estes testes foram realizados diversas vezes à medida que uma nova funcionalidade era introduzida ou uma atualização era necessária.

O teste de sistema, durante o desenvolvimento, envolve a integração de componentes para criação de uma versão do sistema e, em seguida, o teste do sistema integrado [55].

Os testes realizados na aplicação foram aplicados a dois tipos de sistemas operacionais distintos, Windows e Linux, visto que são os mais utilizados pelos usuários, tanto nas escolas quanto em domicílios. E também foram realizados em plataformas diferentes, como o Windows 32 bits e 64 bits.

Os resultados finais demonstraram que aplicação funcionou de maneira satisfatória nos dois sistemas operacionais testados, atentando apenas para o fato de que para cada sistema operacional deve-se instalar a versão adequada da API Java 3D e o SGBD FireBird disponíveis junto a aplicação durante sua instalação.

Para o sistema operacional Windows foi criado um instalador para facilitar o processo, bastando apenas a execução do mesmo e seguir os passos como a instalação de um aplicativo comum.

No caso do Linux ou outro sistema operacional é possível baixar apenas o aplicativo com a base de dados e tendo instalado anteriormente o Java, a API Java 3D e o SGBD FireBird, executar a aplicação.

#### **4. RESULTADOS**

#### **4.1 Considerações Iniciais**

Diante da construção do software foi realizada uma pesquisa, que teve como objetivo proporcionar uma primeira sondagem, quanto a efetividade do SisMol3D, como ferramenta para auxiliar na aprendizagem dos alunos de ensino médio.

### **4.2 Metodologia utilizada**

Como instrumento de avaliação, foram elaborados dois questionários (Vide Apêndices A e B). Os questionários foram respondidos, voluntariamente, por alunos do primeiro, segundo e terceiro anos do ensino médio da Escola Estadual Mirtes Rosa de Mendonça Lima, localizada no município de Itacoatiara, antes e após terem tido contato com o SisMol3D. Um total de 65 alunos, com idades entre 14 e 23 anos, colaboraram como voluntários.

Com o Questionário 1, o objetivo foi avaliar qual o grau de dificuldade relacionada a disciplina de química encontrada pelos alunos, quais os assuntos que sentem maiores dificuldades e analisar o conhecimento referente ao assunto de geometria molecular, que é uma das funcionalidades do software. O Questionário 1 foi aplicado antes da utilização do SisMol3D.

Após a utilização do software pelo educando, o Questionário 2 foi aplicado com o intuito de avaliar: o impacto que o software teve nos alunos, em relação ao assunto selecionado (geometria molecular); a experiência dos alunos em relação a utilização do software e; se houve diferença notada por eles, em relação ao ensino tradicional.

### **4.3 Resultados do Questionário 1**

Na Figura 13 é apresentado o gráfico que resume as respostas dos alunos quanto a primeira questão do Questionário 1. Através da observação do que está disposto, é possível ver que 44% dos alunos acham os assuntos que estudam na disciplina de química são difíceis ou muito difíceis. Isso indica que grande parte dos estudantes tem dificuldades no estudo da química que, conforme a Figura 14, tem relação direta com o grau de abstração envolvido na matéria.

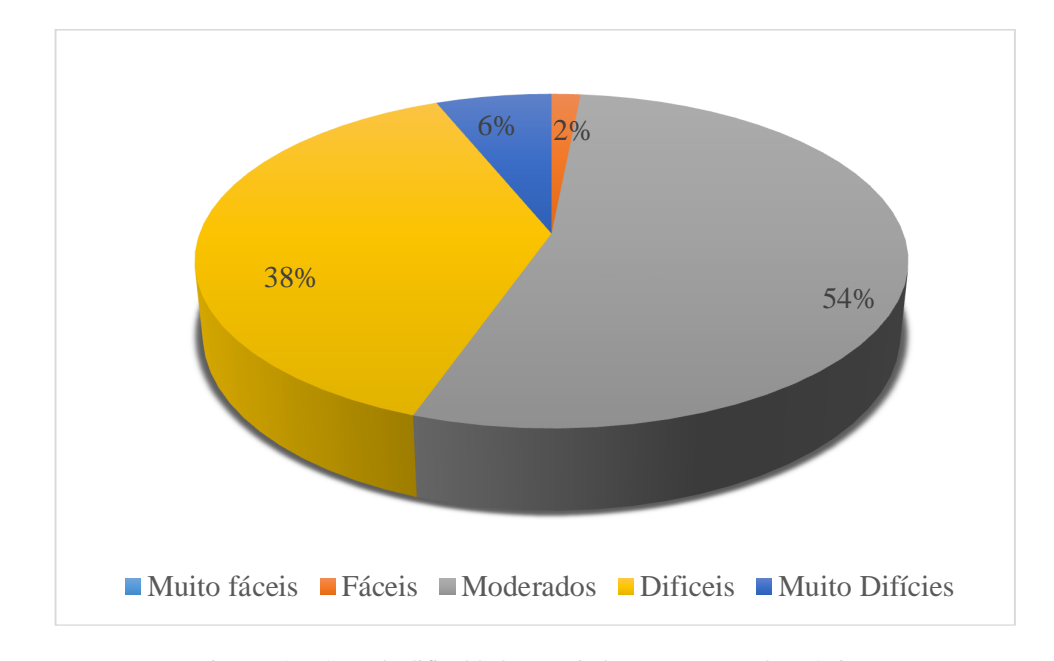

Figura 13 – Grau de dificuldade associada aos assuntos de química.

Entre os assuntos que os alunos mais sentem dificuldade houve uma grande variedade de respostas, no entanto, assuntos que requerem elevado grau de abstração, como a tabela periódica e geometrias moleculares obtiveram o maior percentual, como pode ser observado na Figura 14. O elevado número de alunos que atribuíram ter dificuldades em relação ao estudo da tabela periódica, pode estar relacionado ao fato de que a turma que contava com o maior número de alunos foi a do primeiro ano e, essa turma não tinha tido contato ainda com outros assuntos da disciplina de química além da tabela periódica.

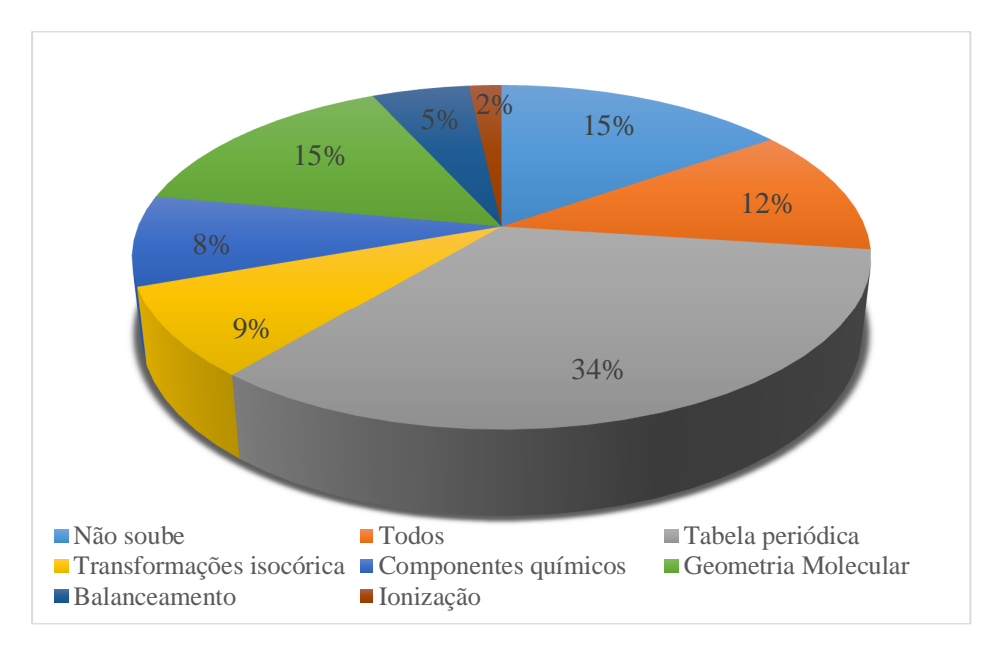

Figura 14 –Assuntos mais difíceis de química.

Em relação ao conceito químico de Geometria Molecular, como pode ser observado na Figura 15, a maioria dos alunos não sabem dizer de que trata o assunto. Portanto, antes da aplicação do Questionário 2, foi dada uma pequena explanação do conceito de Geometria Molecular e demonstrados alguns exemplos no quadro.

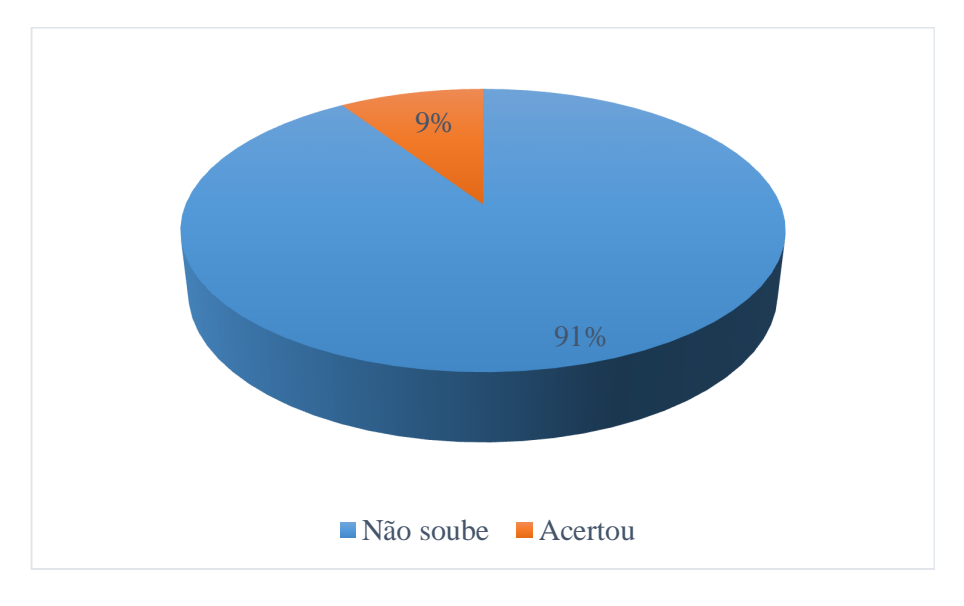

Figura 15 – Entendimento sobre conceito químico de Geometria Molecular.

Diante do fato de que a maioria não sabia do que se tratava o assunto de Geometria Molecular, a mesma proporção vista na Figura 15 pode ser notada em relação a Questão de número 5 do Questionário 1.

# **4.4 Resultados do Questionário 2**

Após a utilização do software, todos os alunos responderam que o uso do computador torna o estudo da disciplina mais interessante. Ademais, foi observado que só o fato do aluno sair de uma sala de aula para utilizar o laboratório de informática já torna o assunto abordado uma experiência cativante para o estudante.

Após a utilização do software, a grande maioria afirmou que a compreensão do assunto de geometria molecular ficou mais fácil, como pode ser observado na Figura 16. A principal diferença relatada por eles foi quanto à visualização das moléculas em 3D, juntamente com a possibilidade de poderem interagir com as moléculas.

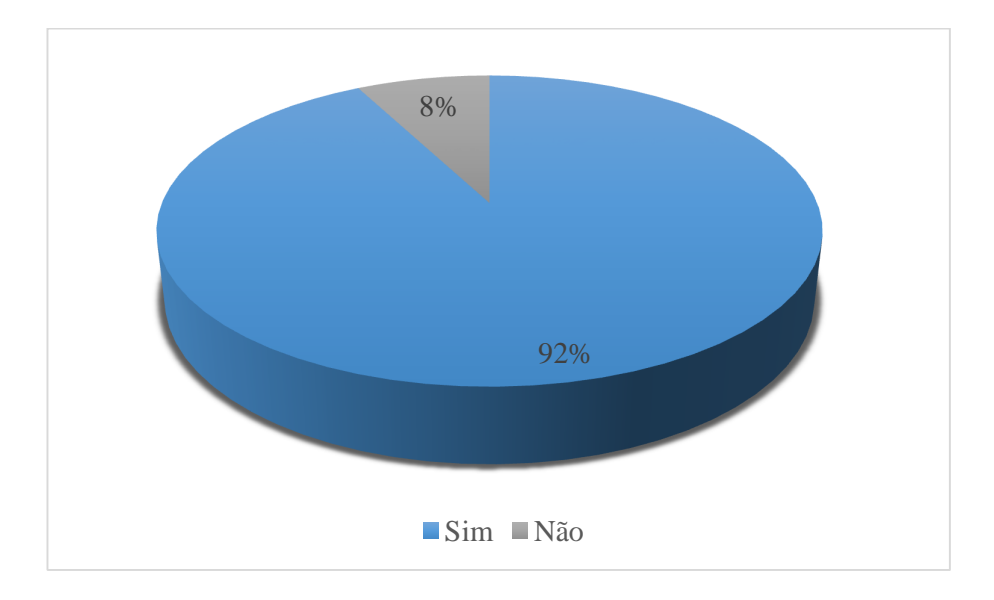

Figura 16 – Facilidade de compreensão após a utilização do SisMol3D.

Diante do resultado é possível afirmar que a compreensão em relação a assuntos que exigem uma capacidade de abstração relativa, o computador pode ser utilizado como intermediador do ensino-aprendizagem auxiliando o professor, estimulando os alunos e facilitando a compreensão desses assuntos em todas as áreas do conhecimento.

# **5. CONSIDERAÇÕES FINAIS E ETAPAS FUTURAS**

A partir deste trabalho foi elaborado e desenvolvido uma ferramenta educacional para o ensino de química, denominado SisMol3D, com características que o tornam uma ferramenta capaz de auxiliar o educador e proporcionar uma experiência interativa com o aluno por meio de um ambiente virtual.

O software construído foi elaborado para ser de fácil utilização, portanto pode ser manuseado por qualquer pessoa que tenha um conhecimento básico de informática, como o de abrir algum programa. Sua interface foi desenvolvida para ser auto-explicativa, contendo botões e informações compreensivas. Toda tecnologia utilizada no desenvolvimento da aplicação foi levando em consideração a diversidade de sistemas operacionais disponíveis no mercado e utilizados em escolas públicas no estado do amazonas. Portanto, torna-se uma alternativa atraente para ser empregada nas escolas públicas.

SisMol3D é o primeiro do tipo desenvolvido em português e com uma base de dados expansiva, ou seja, o educador tem a possibilidade de aumentar a base de moléculas cadastradas no sistema por meio de parâmetros disponíveis na base de dados internacional de referência em química computacional. Além disso, o software é livre, podendo ser atualizado e novas funcionalidades serem inseridas a medida que sejam necessárias.

Como atividades futuras podemos citar a ampliação do número de moléculas contidas no banco de dados do software, a incorporação de novas funcionalidades como jogos educacionais em química e, a adaptação para utilização em celulares.

## **REFERÊNCIAS**

[1] BRASIL. Constituição (1988). Constituição da República Federativa do Brasil.

[2] BRASIL. MEC/INEP. Resultados do ENEM 2005: Análise do perfil socioeconômico e do desempenho dos participantes. Brasília: MEC/INEP (2006).

[3] NASCIMENTO, F., FERNANDES, H. L., MENDONÇA, V. Revista HISTEDBR On-line n. 39, p. 225 (2010).

[4] BUENO, W. C. "Jornalismo ambiental: desafios e reflexões" - Porto Alegre, Editora Dom Quixote, p. 105 (2009).

[5] CARNEIRO, M. H. Revista Virtual de Gestão de Iniciativas Sociais, edição especial, p. 29 (2009).

[6] ATKINS, P. JONES, L. "Princípios de química", 3ª. Edição, Editora Bookman (2001).

[7] HALLIDAY, D. "Fundamentos de física", 9ª. Edição, Volumes 1-4, Editora LTC (2012).

[8] RICKLEFS, R. E. "A economia da natureza", Editora Guanabara Koogan (2010).

[9] MACEDO, E. "Ciência, tecnologia e desenvolvimento: uma visão cultural do currículo de ciências". Currículo de ciências em debate: Papirus, p. 119 (2004).

[10] KOSMINSKY, L.; GIORDAN, M. Química Nova na Escola, n. 15, p. 11 (2002).

[11] JOULLIÉ, V. e MAFRA, W. "Didática de ciências através de módulos instrucionais". Petrópolis: Vozes (1980).

[12] LÓPEZ CEREZO, J. A. "Ciencia, tecnología y sociedad. Una introducción al estudio social de la ciencia y la tecnologia". Madrid: Tecnos (1999).

[13] SAVIANI, D. "Pedagogia histórico-crítica: primeiras aproximações". São Paulo: Autores Associados (1997).

[14] MORTIMER, E. F.; SCOT, P. Investigações em ensino de ciências, v. 7, n. 3 (2002).

[15] DEMO, P. Ensaio: Avaliação e políticas públicas em educação, v. 15, n. 55, p. 181 (2007).

[16] CHARLOT, B. Da relação com o saber: elementos para uma teoria. Trad. Bruno Magne. Porto Alegre, Editora Artmed (2005).

[17] WERTHEIN, J. Ciência Hoje: Opinião (2006) – www.cienciahoje.pt (Página visitada em 15 de outubro de 2013).

[18] MARANDINO, M. Revista de Cultura e Extensão, v. 9, p. 89 (2013).

[19] PEZZO, M. R.; PIERSON, A. H. C. Enseñanza de las Ciencias, volume único, p. 628 (2013).

[20] KASSEBOEHMER, A. C.; FERREIRA, L. H. Química Nova, n. 31, p. 694 (2008).

[21] KASSEBOEHMER, A. C.; FERREIRA, L. H. Revista Electronica de Enseñanza de lãs Ciencias, n. 12, p. 144 (2013).

[22] MOREIRA, I. C., Revista Inclusão Social n. 1, p. 29 (2006).

[23] KÖRBES, C.; INVERNIZZI, N. Trabalho, Educação e Saúde (Online) v. 8, p.485 (2010).

[24] UNESCO. Ensino de Ciências: o futuro em risco. Série Debates VI. Edições UNESCO (2005). Disponível em: http://unesdoc.unesco.org/images/0013/001399/139948por.pdf (Página visitada em 15 de outubro de 2013).

[25] Instituto Brasileiro de Geografia e Estatística (IBGE): Cidades http://cidades.ibge.gov.br/xtras/home.php (Página visitada em 15 de outubro de 2013).

[26] Programa das Nações Unidas para o Desenvolvimento (PNUD):Relatório de Desenvolvimento Humano 2013 – www.undp.org (Página visitada em 15 de outubro de 2013).

[27] CARDOSO, A.; Dados-Revista de Ciências Sociais 2008, *51*, 569.

[28] GLEWWE, P. *Em overview of education issues in developing countries: Education policy in developing countries*, Glewwe, P.; University of Chicago Press: Chicago, 2014, cap.1.

[29] PAPERT, S. *A Máquina das Crianças – Repensando a Escola na Era da Informática*. Porto Alegre: Artes Médicas, 1994.

[30] SANTANCHE, A.; TEIXEIRA, C. A. C. SBC Integrando Instrucionismo e Construcionismo em Aplicações Educacionais através do Casa Mágica. Rio de Janeiro, RJ. 1999.

[31] PRESSMAN, R. S. Engenharia de Software, Makron books, 1995.

[32] MARQUES, C. P. C.; DE MATOS, M.; DE LA TAILLE, Y. Computador e Ensino - uma aplicação a língua portuguesa, 2ª. edição, Atica, 1994.

[33] GIRAFFA, L. M. M. Estratégias de Ensino em Sistemas Tutores Inteligentes Modelados através da Tecnologia de Agentes. In: Revista Brasileira de Informática na Educação, setembro 1999.

[34] STOICAA, I.; MORARUA, S.; MIRONA, C. *Proc. Social and Behavioral Sciences* n. 2, p. 4407 (2010).

[35] Buckley, B. C. *Interactive multimedia and model-based learning in biology*. International Journal of Science Education, 22(9), 895–935 (2000).

[36] CHRISTOPHERSON, J. T. *The growing need for visual literacy at the university. In paper presented at the Visionquest*: Journeys Toward Visual Literacy. 28th Annual Conference of the International Visual Literacy Association, Cheyenne, WY. (1997).

[37] BARNEA, N.; DORI, Y. J. Computerized Molecular Modeling as a Tool To Improve Chemistry Teaching Department of Education in Technology and Science, Technion, Israel Institute of Technology, Israel *36,* 629-636 (1996).

[38] KORAKAKIS, G.; PAVLATOU, E. A.; PALYVOS, J. A.; SPYRELLIS, N. Computers & Education 52, 390–401, (2009).

[39] FRANCO, J. Online Gaming for Understanding Folding, Interactions, and Structure. J. Chem. Educ. 89, 1543−1546 (2012).

[40] TATLI, Z; AYAS, A. Virtual laboratory applications in chemistry education. Procedia Social and Behavioral Sciences, 9, 938–942 (2010).

[41] BROOKS Jr, F. P. What's Real About Virtual Reality? University of North Carolina at Chapel Hill*,* IEEE Computer Graphics and Applications, 99, 0272-1716 1999.

[42] MERCHANT, Z., *et al*. The learner characteristics, features of desktop 3D virtual reality environments, and college chemistry instruction: A structural equation modeling analysis Computers & Education 59, 551–568 (2012).

[43] LIMNIOU, Maria; ROBERTS, David; PAPADOPOULOS, Nikos. Full immersive virtual environment CAVE<sup>TM</sup> in chemistry education Computers & Education 51, 584–593 (2008).

[44] SCHÖNBORN, K. J.; BIVALL, P.; TIBELL, L. A. E. Exploring relationships between students interaction and learning with a haptic virtual biomolecular model. Computers  $\&$ Education, 57, 2095–2105 (2011).

[45] KLAWONN, Frank; Introduction to Computer Graphics Using Java 2D and 3D. Springer: London. (2008).

[46] SIEBERS, G. R. An introduction to computer Graphics. Computer-Aided Design Butterworth & Co (Publishers) Ltd. vol.18 (1986).

[47] BATTAIOLA, A. L. Apostila do Curso de Computação Gráfica. Departamento de Computação – DC: Universidade Federal de São Carlos – UFSCar (1999).

[48] DOEFFINGER, D. The Magic of Digital Printing. Lark Books, 2005.

[49] NOÉ, M. Plano Cartesiano. Brasil Escola. Disponível em: <http://www.brasilescola.com/matematica/plano-cartesiano.htm>. Acesso em: 23 de Dezembro 2013

[50] DOBBINS, P. 3D Rendenring in Computers Graphics. White Word Publications. p. 8 (2012).

[51] AMMERAAL, L. Computação Gráfica para programadores Java. Tradução Acauan Fernandes. – Rio de Janeiro: LTC, p.82 (2008).

[52] LEVY, O que é o virtual? São Paulo: Editora 34, 1999.

[53] Ver por exemplo: http://www.todospelaeducacao.org.br/comunicacao-e-midia/educacaona-midia/8701/governador-lanca-projeto-professor-na-era-digital/ (Página visitada em 15 de dezembro de 2013).

[54] RUSSEL, J. B. Química Geral. tradução e revisão técnica Márcia Guekezian et al – 2. Ed. – São Paulo: Pearson Makron Books, (1994).

[55] SOMMERVILLE, Ian. Engenharia de software. Tradução Ivan Bosnic e Kalinka G. de O. Gonçalves; revisão técnica Kechi Hirama – 9. ed. São Paulo: Pearson Prentice Hall, (2011).

[56] ENGHOLM Jr, H. Engenharia de Software na prática. São Paulo: Novatec, (2010).

[57] Borba, P. Qualidade com Java - como Java dá suporte a software de qualidade. Java Magazine, ed.1: 45-47 (2002).

[58] FURGERI, S. Java 6: Ensino Didático: Desenvolvendo e Implementando Aplicações. 2. Ed. São Paulo: Érica, 2008.

[59] BRADY, J. E.; SENESE, Fred. Química: a matéria e suas transformações. Tradução e revisão técnica Edilson Clemente da Silva [et al.]. Rio de Janeiro: LTC, (2012).

[60] KOTZ, J. C. Química geral e reações químicas. tradução técnica Flávio Maron Vichi. São Paulo: Cengage Learning, (2009).

[61] LEWIS, G. N. *The Atom and the Molecule*. April 1916. J. Am. Chem. Soc., 38,4.

[62] SHAIK, S. S.; HIBERTY, Philippe C, *A chemist's guide to valence bond theory*. Wiley: New Jersey. (2008).

[63] NIST *Computational Chemistry Comparison and Benchmark Database NIST Standard Reference Database* Number 101 Release 16a, August 2013, Editor: Russell D. Johnson III Disponível em: <http://cccbdb.nist.gov/> Acesso em: 17 de Dezembro de 2013.

[64] CHADAREVIAN, Soraya de; HOPWOOD, Nick. Models: the third dimension of science. Universidade de Stanford: California (2004).

[65] COREY, R. B.; PAULING, L.: Molecular models of amino acids, peptides, and proteins. Review of Scientific Instruments, Vol 24, Issue 8, pp. 621-627. (1953).

[66] KOLTUN, W. L. Space filling atomic units and connectors for molecular models. U. S. Patent 3170246. (9165).

[67] ENGHOLM Jr, H., Engenharia de Software na prática. São Paulo: Novatec, 2010.

[68] BRAUDE, E. Projeto de Software: da programação à arquitetura: uma abordagem baseada em Java; trad. Edson Furmankiewicz – Porto Alegre: Bookman, 2005.

[69] GUEDES, G. T. A. UML: Uma abordagem prática. 3 ed. – São Paulo: Editora Novatec (2008).

[70] NETBEANS, NetBeans IDE Features. Disponível em: <https://netbeans.org/features/index.html> Acesso em: 14 de Janeiro 2014.

[71] ELMASRI, R.; NAVATHE, S. B. Sistemas de Banco de Dados. Tradução Daniel Vieira. 6. Ed. – São Paulo: Pearson Addison Wesley. (2011).

[72] FIREBIRD, About Firebird. Disponível em: <http://www.firebirdsql.org/en/aboutfirebird/>. Acesso em: 14 de Janeiro de 2014.

[73] BELLOCCHI, A.; RITCHIE, S.M. (2011). Investigating and theorizing discourse during analogy writing in chemistry. {\it Journal of Research in Science and Teaching}, Vol. 48, Issue 7, pp. 771-792. (2011).

[74] WOOD, L.C.; EBENEZER, J.; BOONE, R. Effects of an intellectually caring model on urban African American alternative high school students' conceptual change and achievement in chemistry. Chemistry Education Research and Practice, Vol. 14, Issue 4, pp. 390-407. (2013).

**APÊNDICE A – Questionário 1**

**ESCOLA:\_\_\_\_\_\_\_\_\_\_\_\_\_\_\_\_\_\_\_\_\_\_\_\_\_\_\_\_\_\_\_\_\_\_\_\_\_\_\_ \_\_\_\_\_ Ano**

**Instruções:** Este questionário faz parte de um projeto de mestrado que está sendo realizado no Programa de Pós-graduação em Ciência e Tecnologia para Recursos Amazônicos, da Universidade Federal do Amazonas (PPGCTRA-UFAM).

O questionário servirá apenas para avaliação do software SisMol3D. Ele não será usado para avaliar a escola, seus professores ou você.

Por favor, responda as questões da maneira mais completa possível e não utilize de ajuda de outros colegas.

**1** - Marque com um X na letra que apresentar a opção que escolher. Quando você escuta alguém dizer a palavra "Química", você relaciona isso a assuntos:

- a) Muito fáceis
- b) Fáceis
- c) Moderados
- d) Difíceis
- e) Muito Difíceis

**2** - Você tem dificuldades no estudo da disciplina de Química? Justifique.

- Quais são os assuntos que você acha/achou mais difíceis de serem estudados durante as suas aulas da disciplina de Química?

- Escreva com suas palavras do que trata o conceito Químico de geometria molecular.

- Desenhe as fórmulas estruturais dos compostos CH4, NH<sup>3</sup> e BF3, escrevendo o tipo de geometria molecular a que cada um deles pertence.

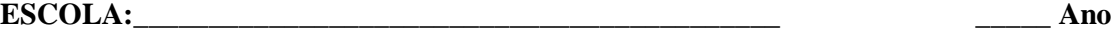

**Instruções:** Este questionário faz parte de um projeto de mestrado que está sendo realizado no Programa de Pós-graduação em Ciência e Tecnologia para Recursos Amazônicos, da Universidade Federal do Amazonas (PPGCTRA-UFAM).

O questionário servirá apenas para avaliação do software SisMol3D. Ele não será usado para avaliar a escola, seus professores ou você.

Por favor, responda as questões da maneira mais completa possível e não utilize de ajuda de outros colegas.

**1** - Você considera que o uso do computador nas suas aulas de Química podem tornar o estudo dessa disciplina mais interessante?

**2** - Após utilizar o software SisMol3D, visualizar as geometrias moleculares dos compostos citados na pergunta número 5 do Questionário 1 (CH4, NH<sup>3</sup> e BF3) tornou-se mais fácil? Qual foi a principal diferença que você notou?

**3** - Qual é a sua idade?

**4** - Você sempre estudou em escola pública?

# **MANUAL DO USUÁRIO**

#### **O Ambiente do SisMol3D**

Com o uso de métodos de engenharia de software, foi possível criar uma aplicação baseada na temática de interesse e desenvolver uma ferramenta estável, portável e de qualidade, que garante seu uso como auxílio nas aulas de química do ensino médio.

O desenvolvimento de uma interface que fosse de fácil utilização por seus usuários esteve entre as principais preocupações no desenvolvimento do SisMol3D. A simplicidade do ambiente obtido pode ser vista na Figura 13, que mostra uma imagem da tela inicial do sistema. É possível notar o quão simples e amistoso é o ambiente do software. As abas denominadas "Cadastro", "Configurações" e "Sair" estão localizadas na parte superior esquerda da tela. O acesso às duas primeiras abas é protegido com senha, para que não seja permitido o uso indevido. Nessas abas, estão localizadas as funções de modificar/inserir informações no banco de dados do software. Um clique na terceira e o usuário sai do SisMol3D.

A tela inicial da aplicação está dividida em duas seções, onde é possível observar a existência da relação das moléculas cadastradas no lado esquerdo. Com um simples clique no nome ou na fórmula molecular de um determinado composto, pode-se ter acesso a algumas informações a seu respeito: Nome do composto, fórmula molecular, fórmula estrutural estática e texto contemporâneo sobre propriedades físicas/químicas, principais métodos de obtenção e utilização no cotidiano são mostrados no lado direito da tela. Os textos foram customizados de maneira a utilizar de escrita menos formal do que as presentes nos livros textos tradicionalmente utilizados pelos professores de química e, assim gerar mais apelo aos usuários do software. Essa forma de escrita tem se mostrado mais efetiva na relação ensino-aprendizagem de jovens estudantes [73, 74].

Há ainda na tela inicial, um espaço destinado para realização de busca (função "Pesquisar") dentre as espécies químicas cadastradas no banco de dados das moléculas.

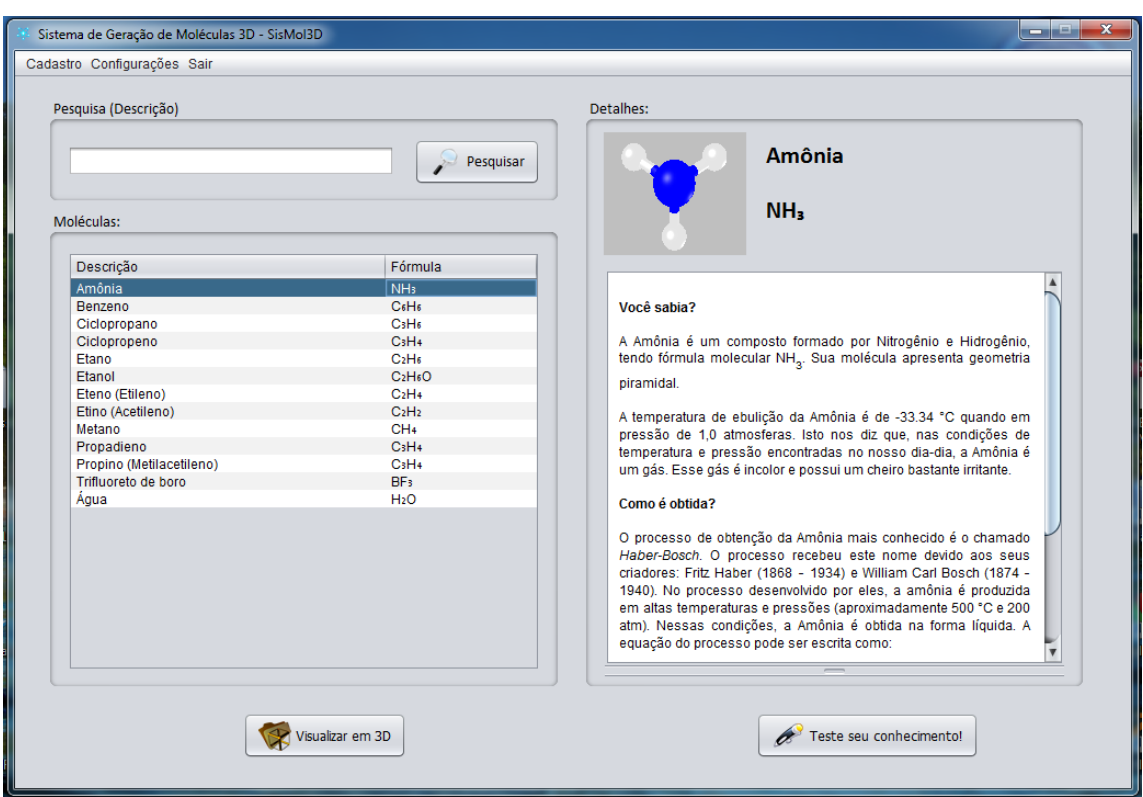

Figura 17 – Tela Inicial da ferramenta.

A tela de cadastro de átomos contém a relação dos átomos cadastrados bem como a área de inserção, com os dados necessários, onde é possível inserir as informações da descrição, símbolo, raio e a cor da representação de um determinado átomo (ver Figura 18).

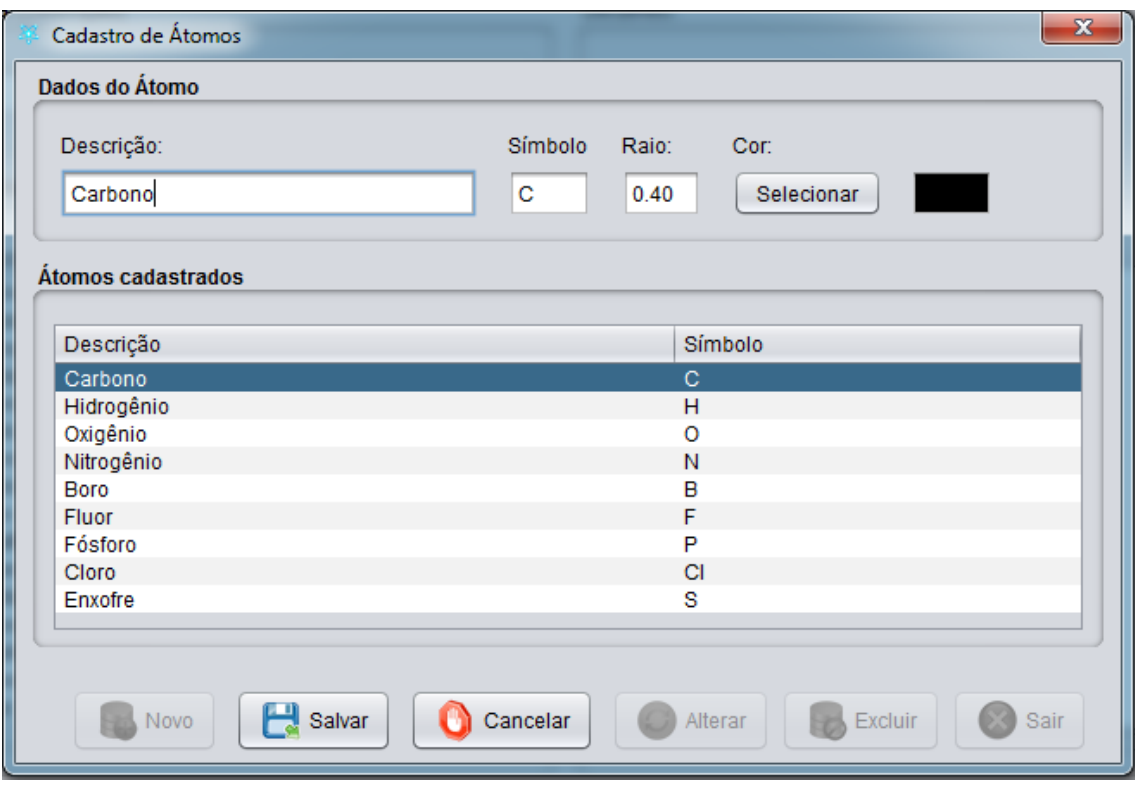

Figura 18 – Tela de cadastro de átomos.

Na tela de moléculas cadastradas, Figura 19, são apresentadas as moléculas existentes no sistema, onde é possível pesquisar através da descrição ou pela fórmula molecular da mesma. As funções presentes nesta interface são as de cadastrar, alterar uma existente ou exclui-la. Para cadastrar ou alterar uma molécula é disponibilizada uma outra tela com os campos necessários para inclusão ou alteração.

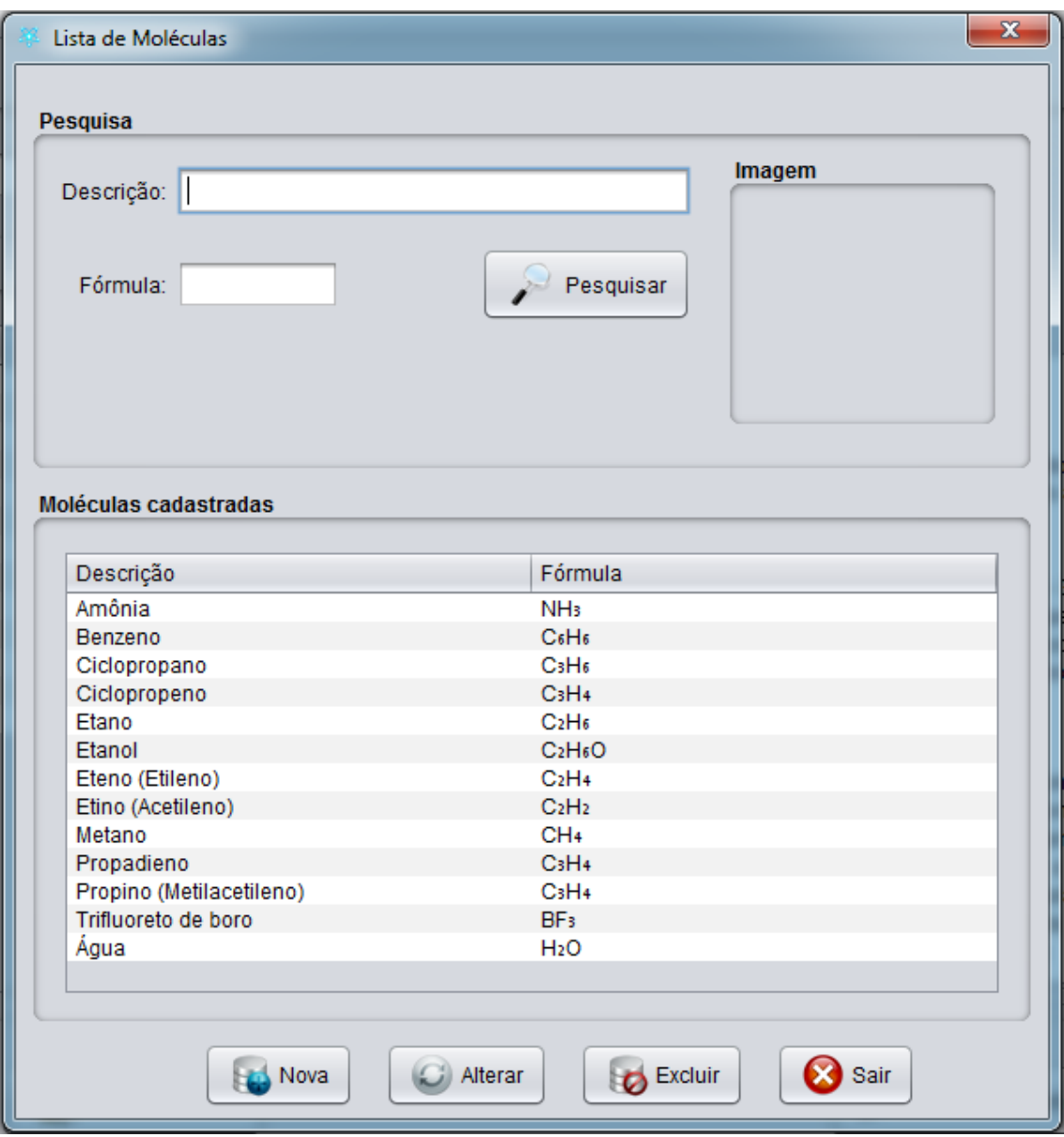

Figura 19 – Tela de moléculas cadastradas.

Na Figura 20 é apresentada a tela de cadastro de moléculas na qual podem ser fornecidas informações de uma nova molécula a ser cadastrada ou alterar informações de uma molécula já existente. Nesta interface é possível, através do botão "Átomos", ter acesso aos átomos inseridos na molécula em questão.

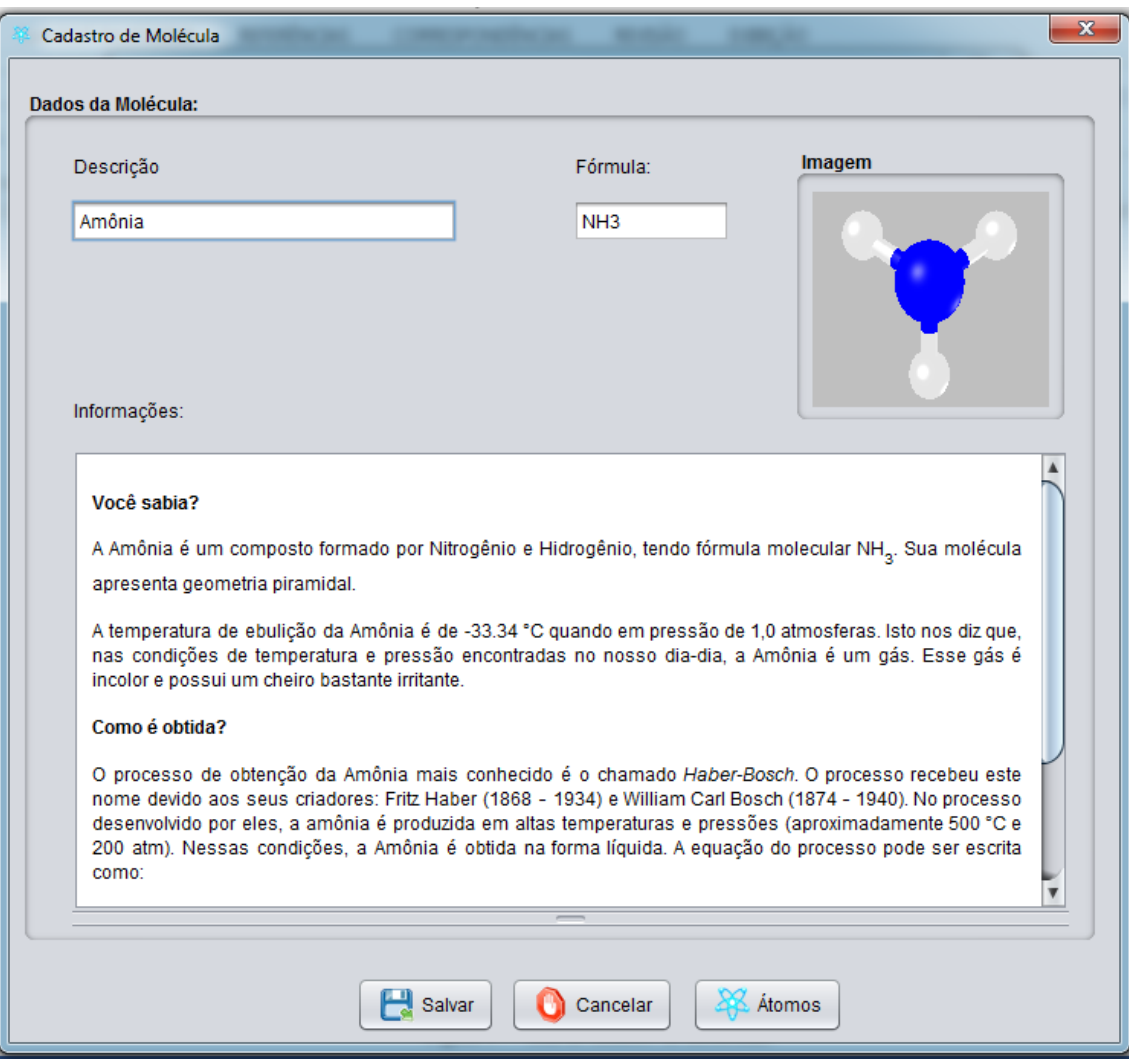

Figura 20 – Tela de cadastro de moléculas.

A Figura 21 apresenta a interface de inclusão de átomos na molécula, onde é possível inserir os átomos que a formam. Na tela é possível selecionar o átomo para inserir, o tipo de ligação existente nesse átomo e qual o átomo que ele está ligado, bem como os parâmetros de localização no eixo x, y e z necessários para geração em três dimensões da molécula.

|                                 |    | Posição dos átomos            |                    |                       |                        |                     |                   | × |
|---------------------------------|----|-------------------------------|--------------------|-----------------------|------------------------|---------------------|-------------------|---|
| Molécula selecionada:           |    |                               |                    |                       |                        |                     |                   |   |
| Etanol                          |    |                               |                    |                       |                        |                     |                   |   |
| C <sub>2</sub> H <sub>6</sub> O |    |                               |                    |                       |                        |                     |                   |   |
|                                 |    |                               |                    |                       |                        |                     |                   |   |
|                                 |    |                               |                    |                       |                        |                     |                   |   |
|                                 |    |                               |                    |                       |                        |                     |                   |   |
|                                 |    |                               |                    |                       |                        |                     |                   |   |
| Localização do átomo:           |    |                               |                    |                       |                        |                     |                   |   |
|                                 |    |                               |                    |                       |                        |                     |                   |   |
| Átomo                           |    |                               | Tipo de Ligação    |                       | Átomo Ligado Eixo X    | Eixo Y              | Eixo Z            |   |
| Carbono                         |    | $\mathbf{v}$                  | Simples $ \nabla $ | $59$ $\sqrt{ }$       |                        |                     |                   |   |
|                                 |    |                               |                    |                       |                        |                     |                   |   |
|                                 |    |                               |                    |                       |                        | Incluir             | Cancelar          |   |
|                                 |    |                               |                    |                       |                        |                     |                   |   |
|                                 |    | Átomos incluídos na molécula: |                    |                       |                        |                     |                   |   |
|                                 |    |                               |                    |                       |                        |                     |                   |   |
|                                 |    |                               |                    |                       |                        |                     |                   |   |
| Código                          | 59 | Átomo                         | Átomo Li           | Ligação               | Eixo Y                 | Eixo X              | Eixo Z            |   |
|                                 |    | Carbono<br>60 Carbono         | $\mathbf{O}$<br>59 | Simples               | 1,1879<br>$\mathbf{0}$ | $-0,3829$           | 0<br>$\mathbf{0}$ |   |
|                                 | 61 | Oxigênio                      |                    | Simples<br>60 Simples | $-1,1867$              | 0,5526<br>$-0,2472$ | 0                 |   |
|                                 |    | 62 Hidrogênio                 |                    | 61 Simples            | $-1,9237$              | 0,385               | 0                 |   |
|                                 |    | 63 Hidrogênio                 |                    | 59 Simples            | 2,0985                 | 0,2306              | 0                 |   |
|                                 |    | 64 Hidrogênio                 |                    | 59 Simples            | 1,1184                 | $-1,0093$           | 0,8869            |   |
|                                 |    | 65 Hidrogênio                 | 59                 | Simples               | 1,1184                 | $-1,0093$           | $-0,8869$         | ▼ |
|                                 |    | na ses                        |                    |                       | <b>ALCOHOL</b>         | 1.10110             | <b>AAAFA</b>      |   |
|                                 |    |                               |                    |                       |                        |                     |                   |   |
|                                 |    |                               |                    |                       |                        |                     |                   |   |
|                                 |    | Novo                          | Alterar            |                       | $\bullet$ Excluir      | Fechar              |                   |   |

Figura 21 – Tela de inclusão de átomos na molécula.

# **Exemplo 1 – A molécula de Etano**

Neste exemplo é demonstrada a visualização da molécula de etano no sistema. O primeiro passo é seleciona-la entre as cadastradas no sistema. Quando a molécula é selecionada os detalhes são carregados ao lado direito, como mostrado na Figura 22.

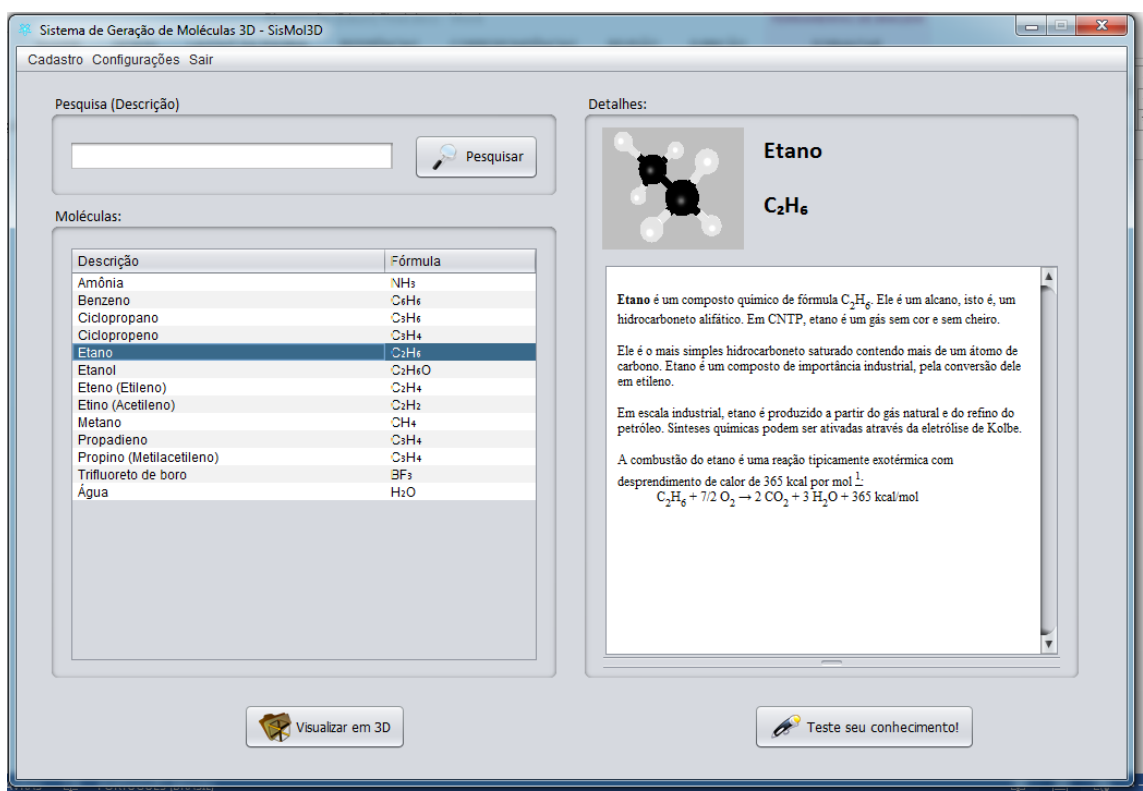

Figura 22 – Tela com a molécula de etano selecionada.

Após a seleção da molécula é possível ter acesso a visualização de sua estrutura molecular em 3D. Para isso, basta clicar sobre o ícone "Visualizar em 3D", que se encontra na parte inferior esquerda da tela. Quando um clique é realizado, a visualização da estrutura da molécula em questão é imediatamente gerada, da maneira como pode ser observada na Figura 23.

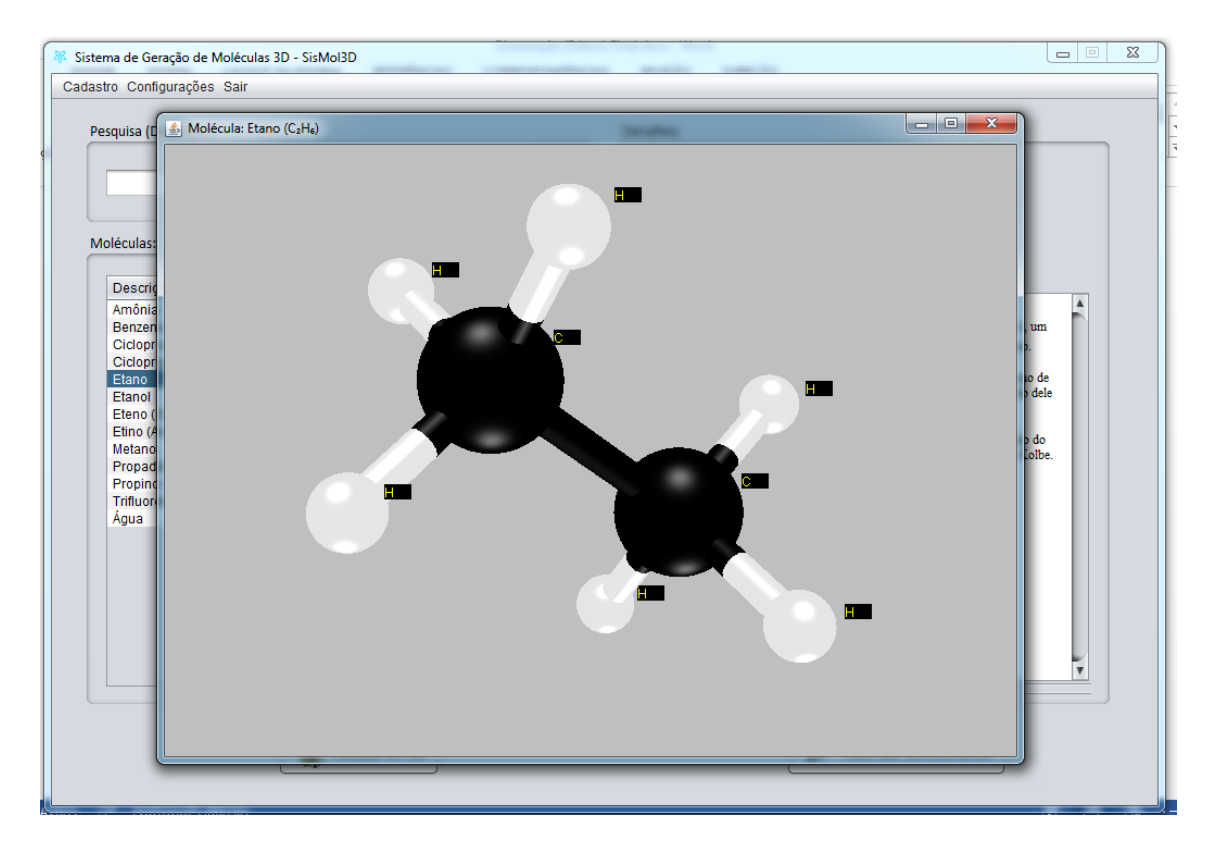

Figura 23 – Visualização da molécula de Etano em três dimensões.

A maneira como os átomos de carbono (representados na cor preta) e os átomos de hidrogênio (representados na cor branca) estão dispostos, propicia um melhor entendimento quanto ao arranjo tridimensional da estrutura da molécula em questão. Além disso, com o auxílio do mouse ou do teclado, pode-se rotacionar a molécula em torno dos eixos e aproximar ou distanciar a visualização. Isso é muito importante para o estudante, pois proporciona a visualização dos sistemas moleculares de diferentes perspectivas, algo que contribui muito para o desenvolvimento da noção espacial, principalmente quando se trata de moléculas com geometrias mais complexas. Pode-se observar, também, que existe a identificação em cada átomo da molécula, o que facilita a compreensão para o usuário mais inexperiente em relação ao assunto.
## **Exemplo 2 – A molécula de Amônia**

Outro exemplo de visualização em 3D para outra molécula contida no banco de dados do SisMol3D. Os passos para visualização são os mesmos descritos na Seção 5.2, na qual foram demonstrados para a molécula de Etano.

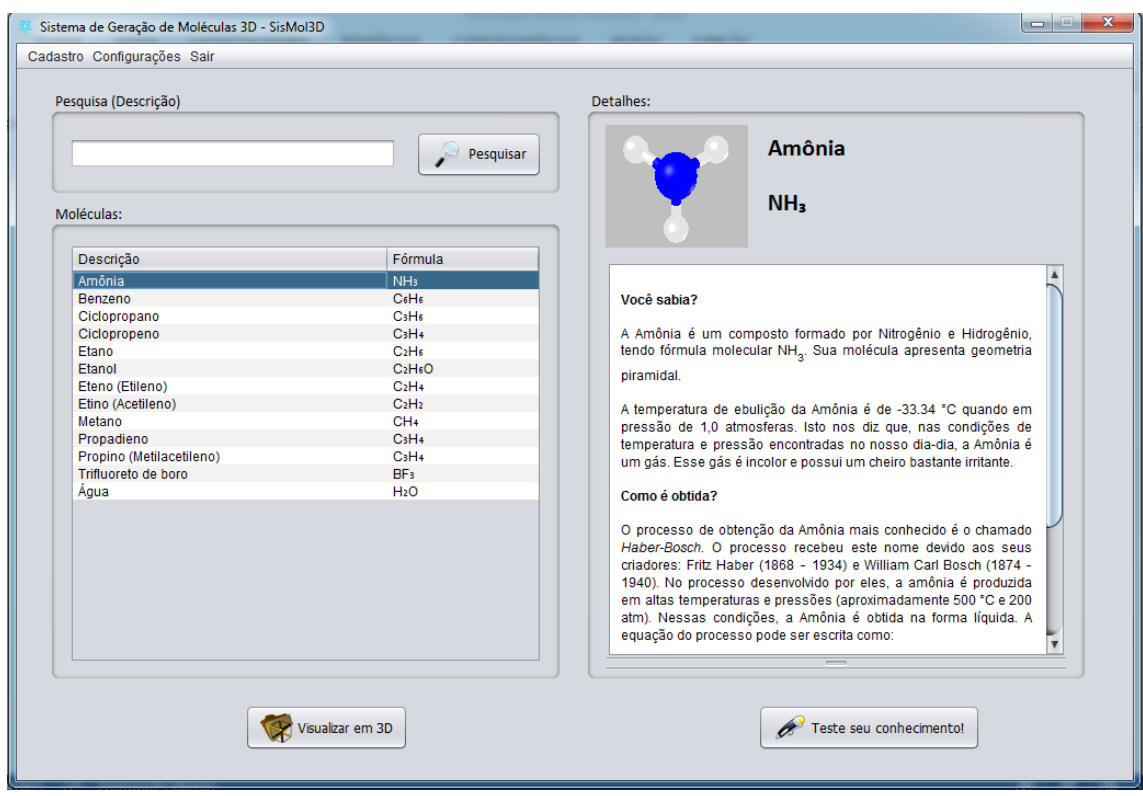

Figura 24 – Tela com a molécula de Amônia selecionada.

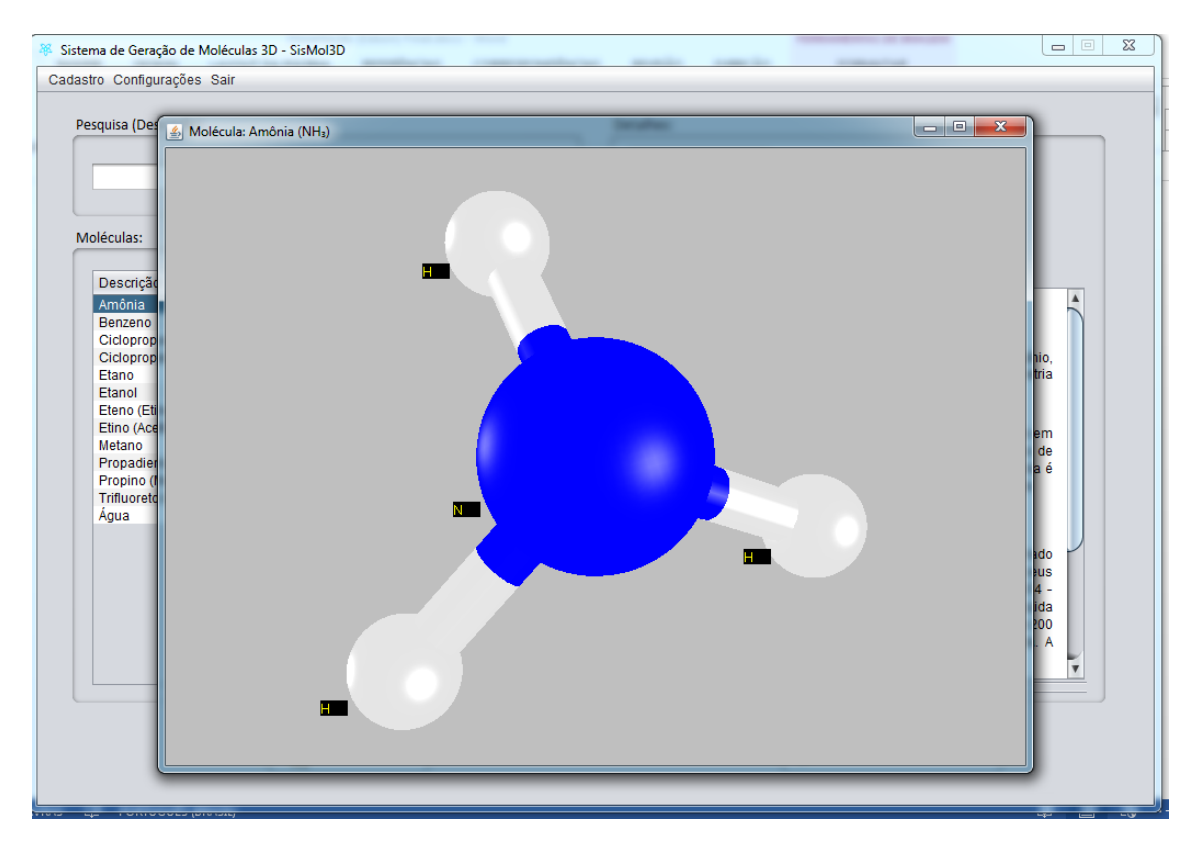

Figura 25 – Visualização da molécula de Amônia em três dimensões.

A diferença entre os tamanhos do átomo de nitrogênio (N) e os átomos de hidrogênio (H), no caso da molécula de amônia, pode ser facilmente observada na visualização gerada pelo SisMol3D quando o usuário manipula o ambiente virtual (ver Figura 25).

## **Exemplo 3 – A molécula de Propadieno**

As informações químicas sobre a molécula de Propadieno são mostradas na Figura 26, enquanto que a visualização 3D de sua estrutura pode ser vista na Figura 27.

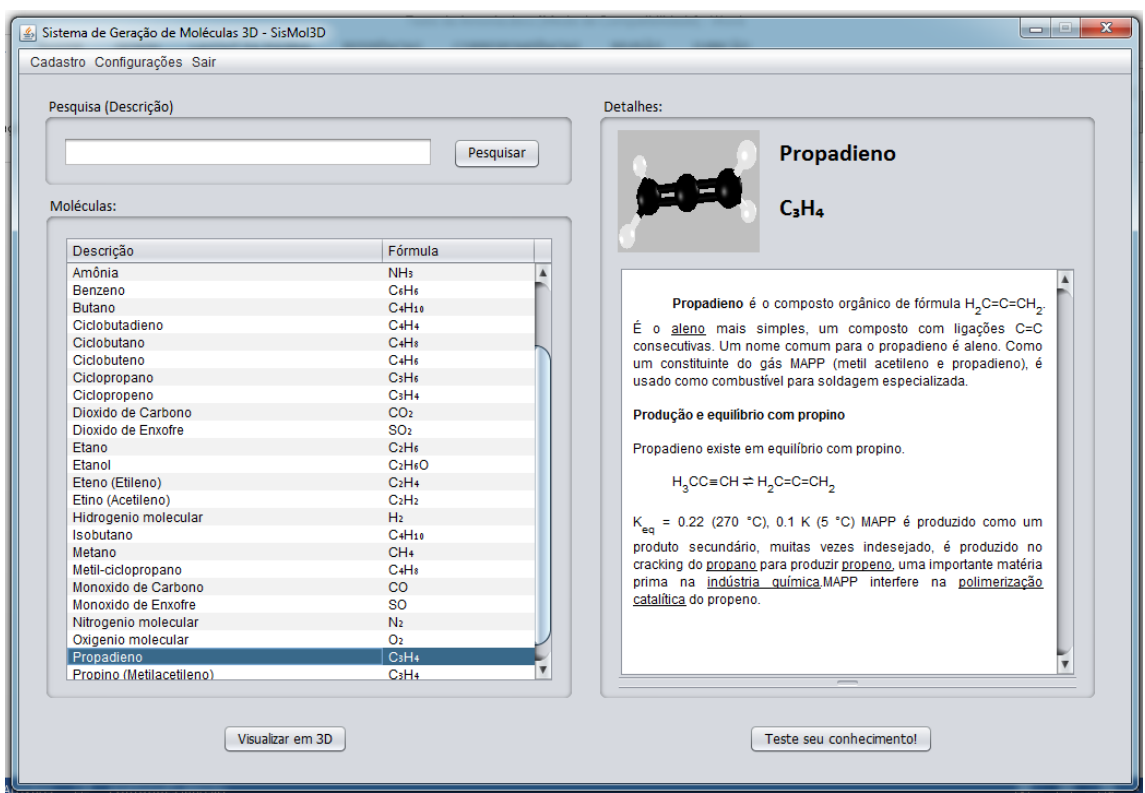

Figura 26 – Tela com a molécula de Propadieno selecionada.

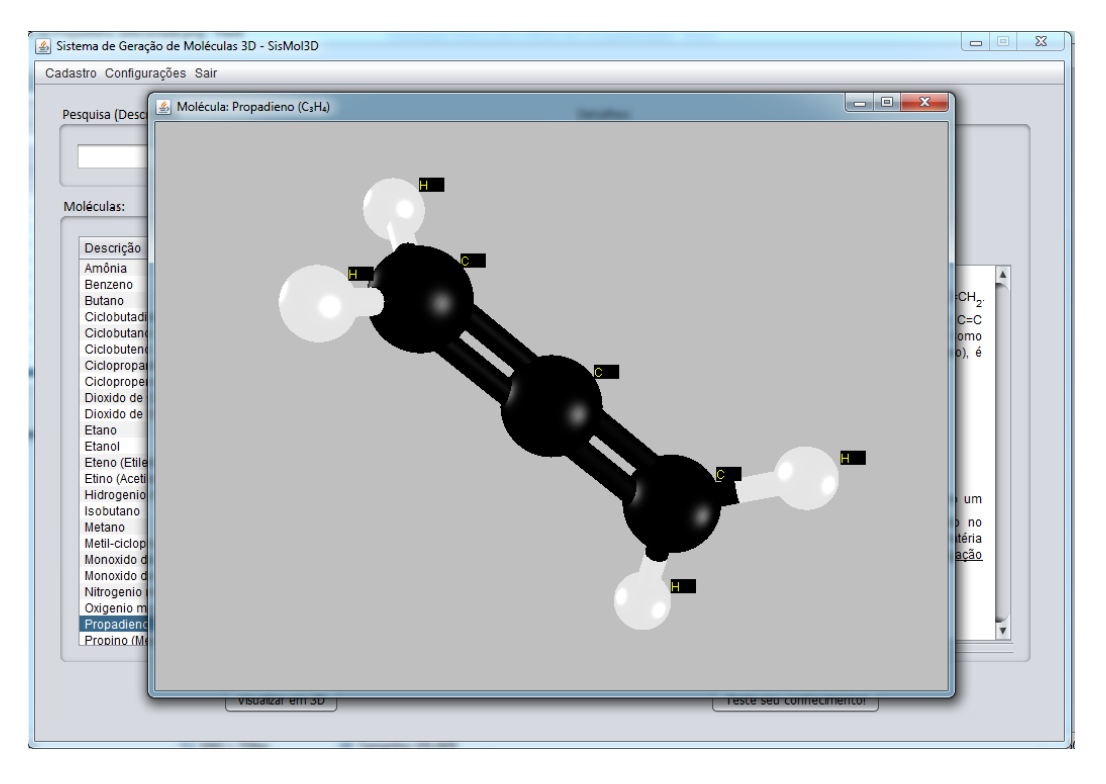

Figura 27 – Visualização da molécula de Propadieno em três dimensões.